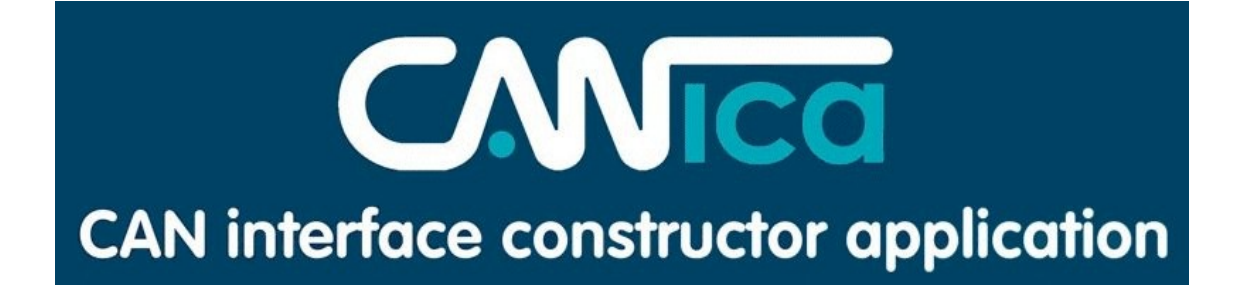

# **USER MANUAL**

*Version* 3.0 *© FICOSA International*

# **Table of Contents**

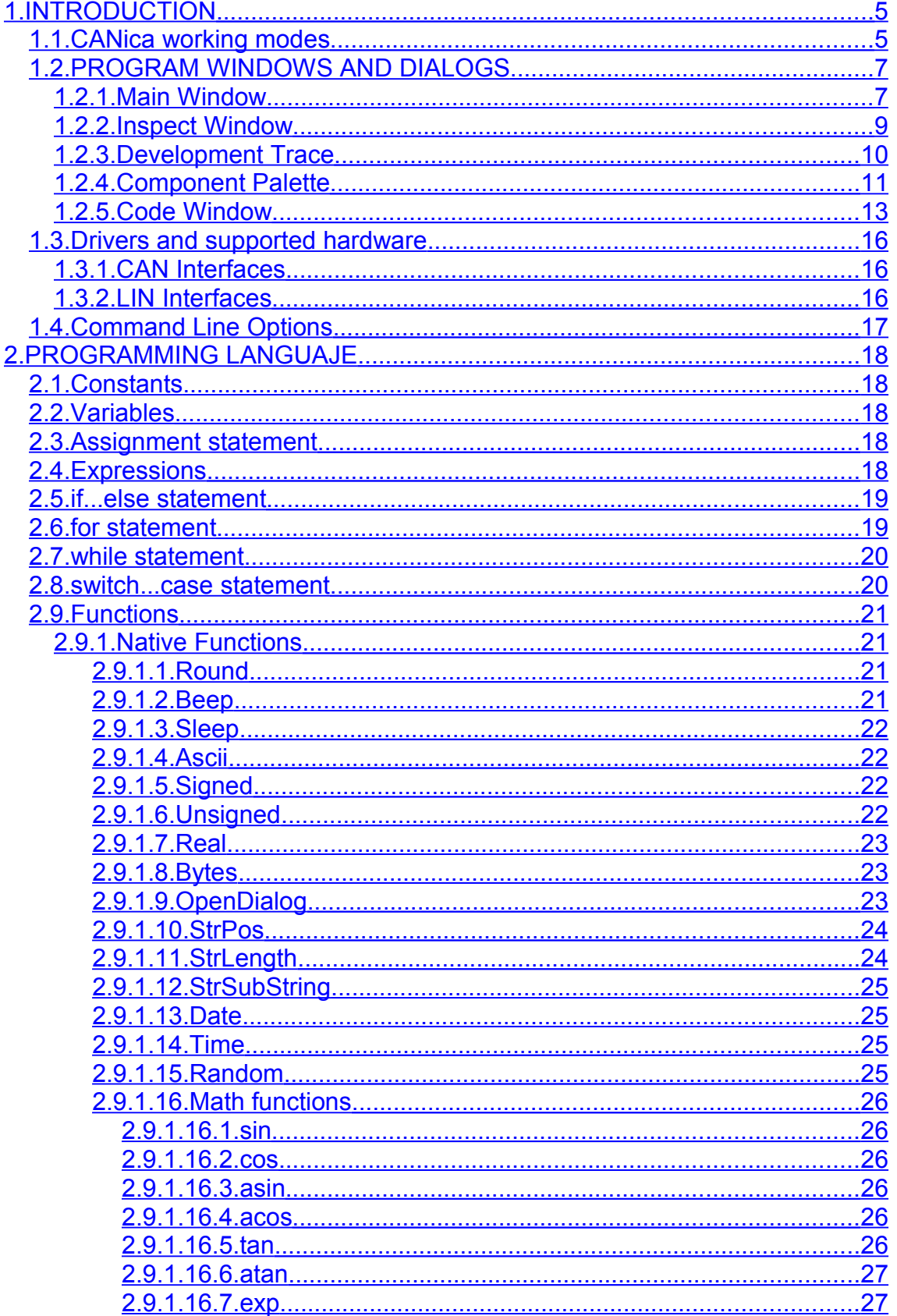

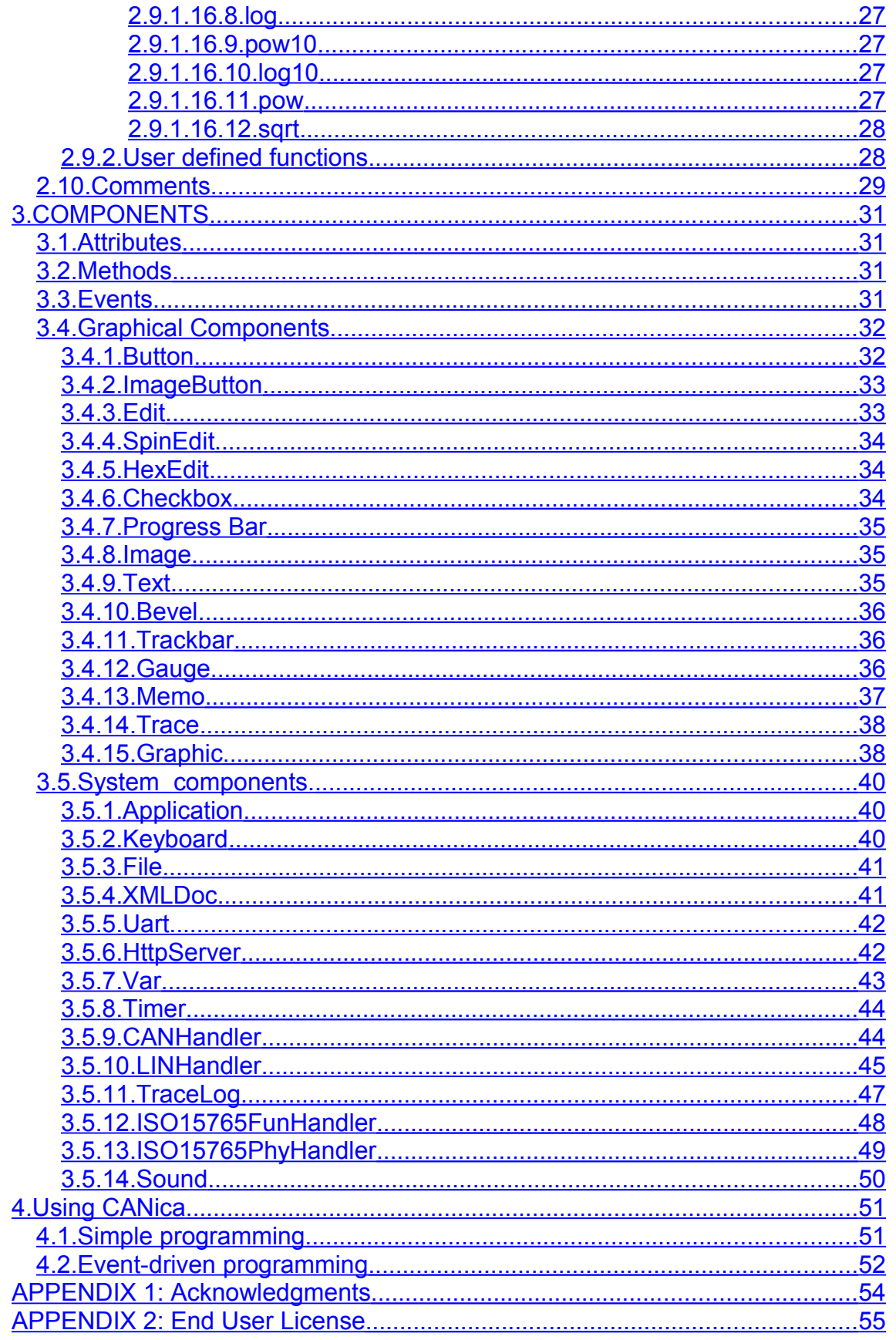

# <span id="page-4-0"></span>**1.INTRODUCTION**

CANica is an engineering tool designed to assist the fast development of graphical applications based on communications buses like CAN and LIN.

# <span id="page-4-1"></span>*1.1. CANica working modes*

CANica has two different working modes easily switched either from shortcuts or from main menu.

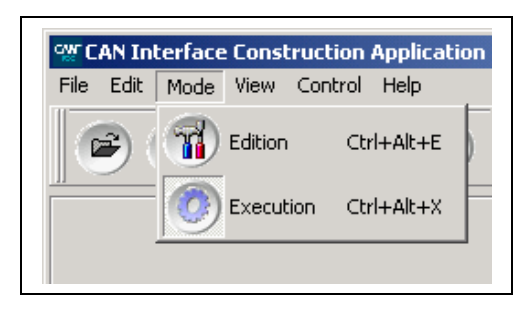

## The Execution Mode

This is the normal mode in which you load a pre-defined CANica configuration and run it. From there, you can stop and resume the execution. The only additional view of this mode is the Development Trace.

Available actions:

- Start the execution.
- Stop the execution.
- View the Development Trace.

# The Edition Mode

This is the mode used to develop new custom CANica configurations. From this mode, you have access to the Code editor window and to the Component Palette Toolbar. It's possible to be in Edition mode and run, which is commonly used during debugging process of the currently developed configuration.

#### Available actions:

- Start/Resume the execution.
- Pause the execution.
- Stop the execution.
- Step by step execution (debugging).
	- View Development Trace.
- View Components Palette.
- View Code Editor.
- View Component Inspect Window.

# <span id="page-6-1"></span>*1.2. PROGRAM WINDOWS AND DIALOGS*

## <span id="page-6-0"></span>**1.2.1. Main Window**

The main window is the working window of the application.

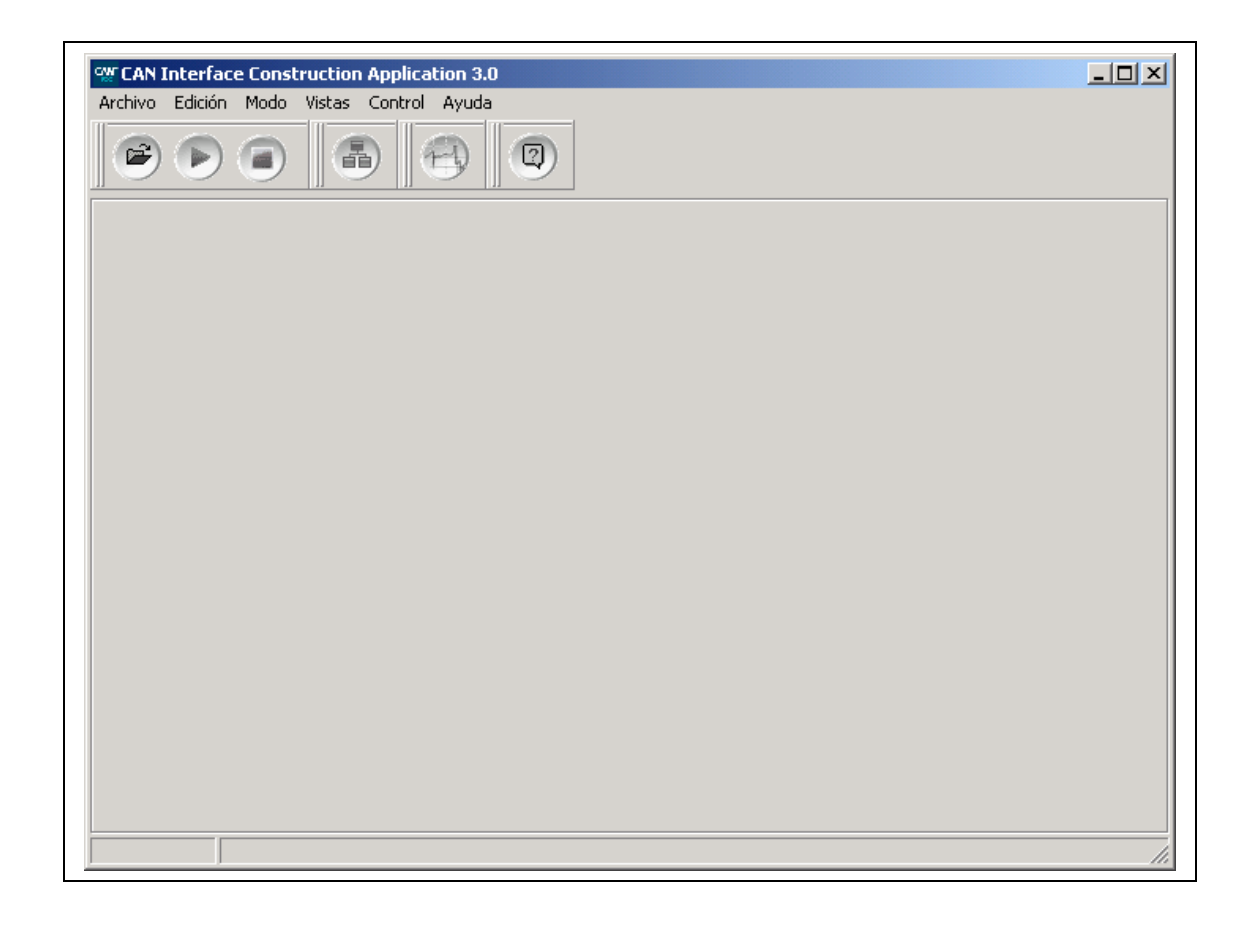

In the following images you can find some real applications made with CANica:

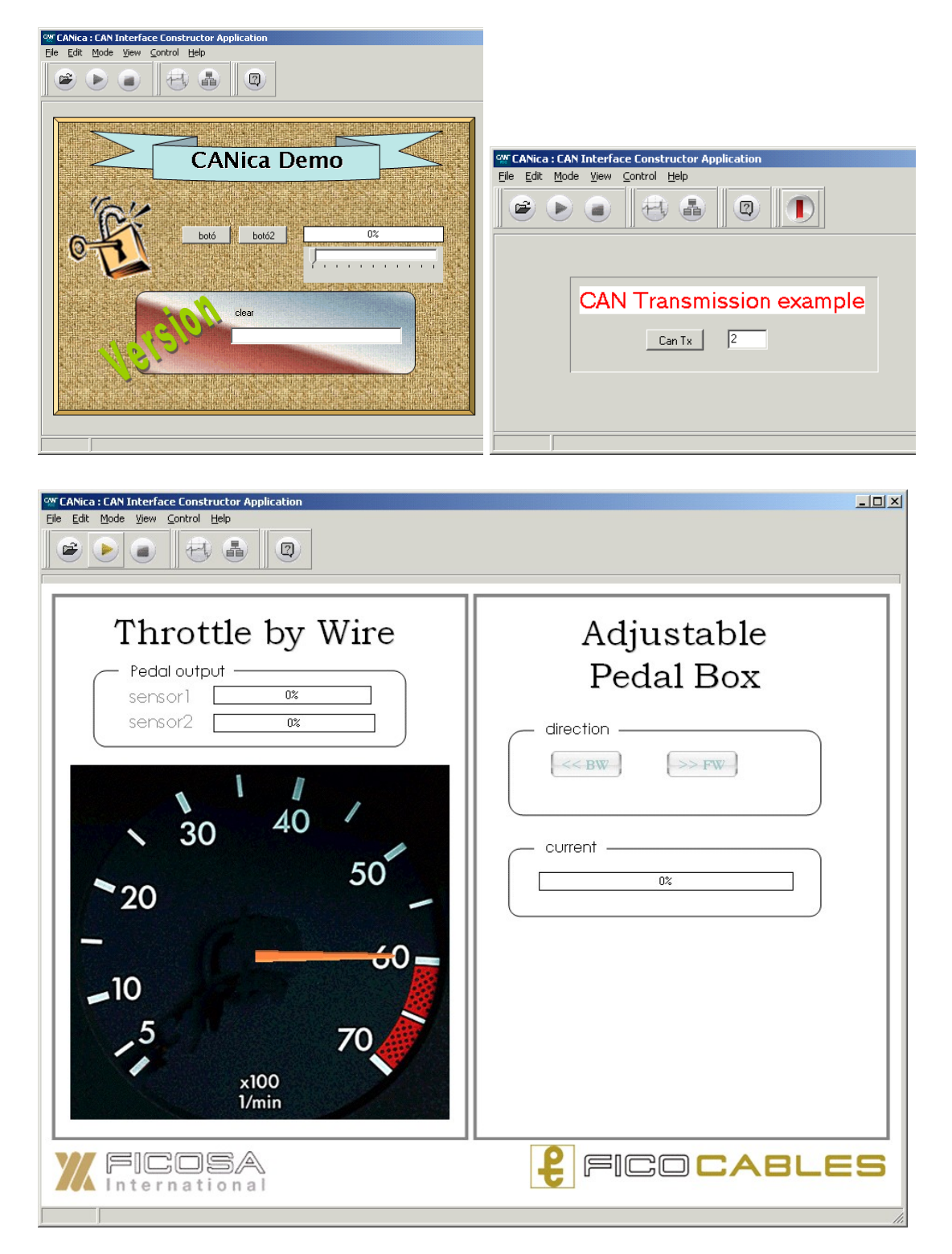

### <span id="page-8-0"></span>**1.2.2. Inspect Window**

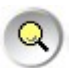

The Inspect window is mostly used for debugging purposes. It helps the developer of CANica applications to inspect the value of the components defined, and see how they react to events and to program execution. It's also possible to change the value of any component by double-clicking on it.

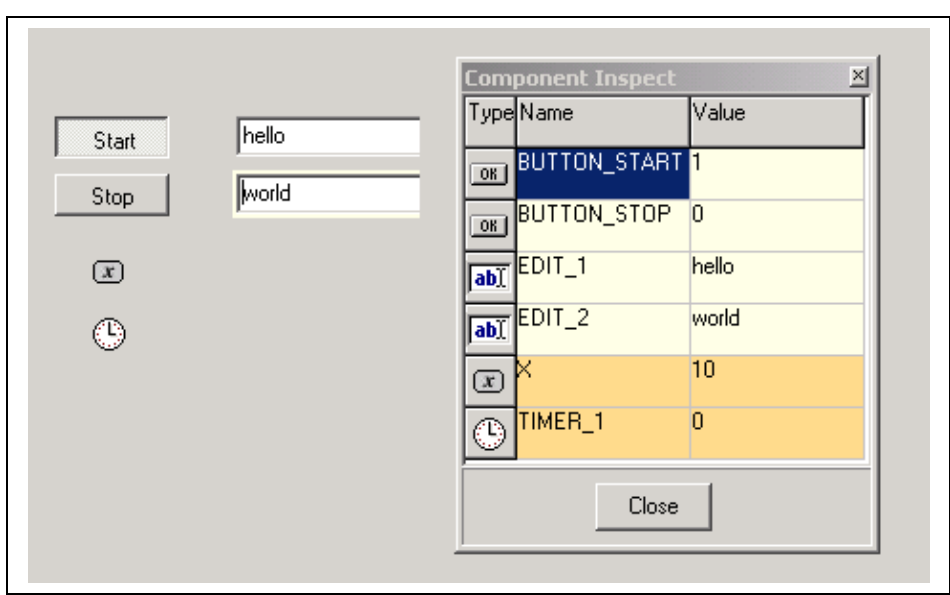

### <span id="page-9-0"></span>**1.2.3. Development Trace**

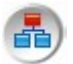

The Development Trace allows the user watch the bus CAN status every time he wants without the necessity of introduce his own Trace component in his application. This window operates as a Trace component but it can be modified only the associated handlers.

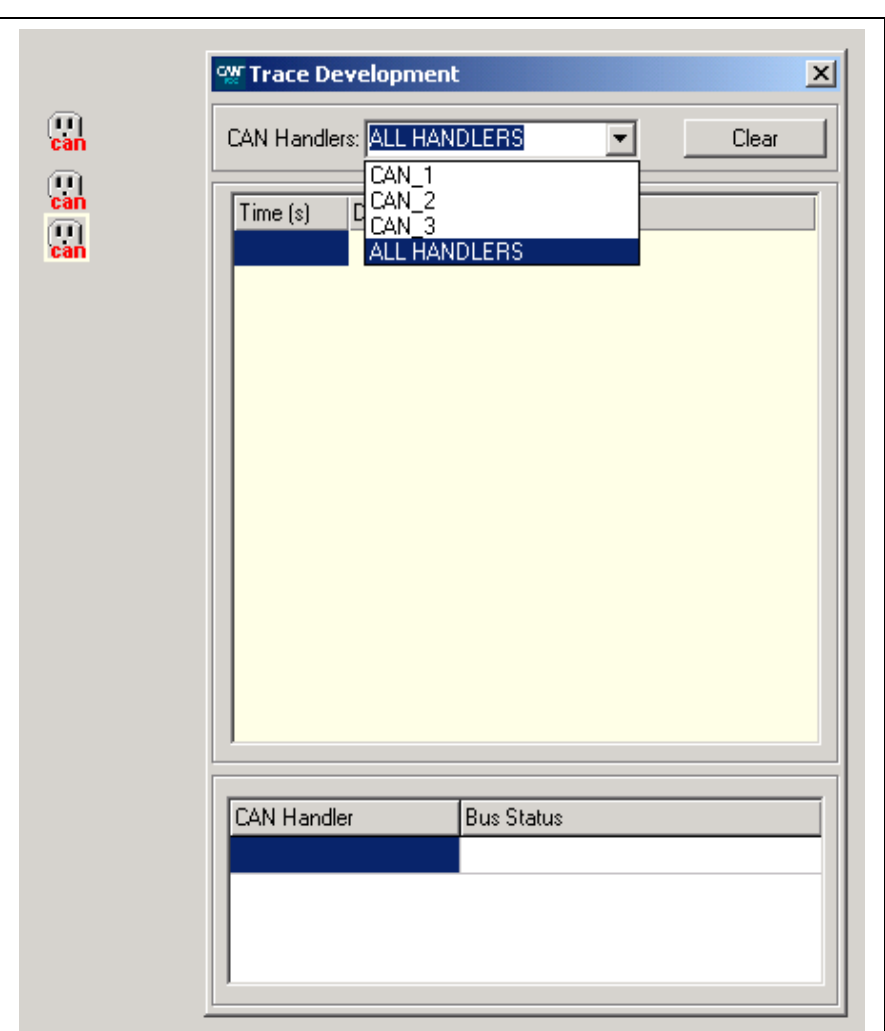

### <span id="page-10-0"></span>**1.2.4. Component Palette**

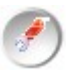

This palette appears when you enter the Edition Mode. It's based on a set of icons that represent the different types of component that CANica supports, organized in different Tabs.

At the bottom there is a list of attributes of the selected component in the main form (in the case that there is one) that you can manually change.

Some attributes are automatically updated, as for example the position, which changes anytime you move the component from its position in the screen.

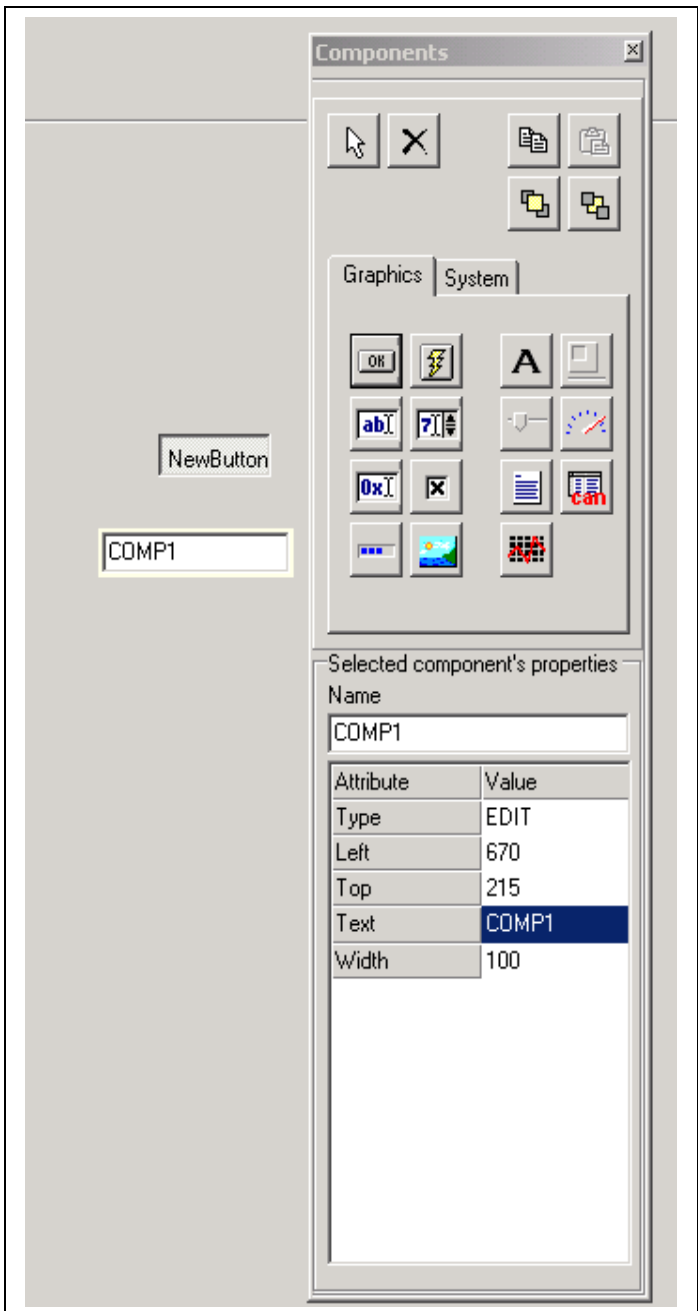

Icons are arranged according to their category:

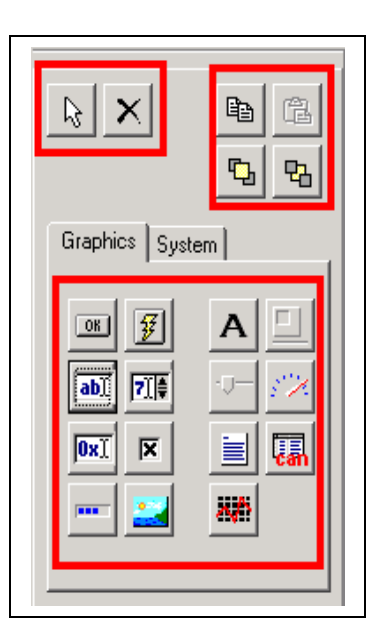

Selection and deleting tools:

**Selection** button, used to select one component to change its attributes

 $\times$ *Delete* button: the object you click on will be removed.

#### Copy/Paste and graphic positioning:

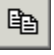

*Copy*: copies the selected component

**B Paste**: pastes a previously copied component, creating a new one with the same attributes and type that the original one.

 $\mathbf{r}_\mathrm{h}$ *Bring to front*

喝 *send to back*.

#### Application components:

They allow to choose a kind of component to create new instances in the working area.

#### <span id="page-12-0"></span>**1.2.5. Code Window**

The code window is the editor to type the code of the application.

It has been provided with syntax highlighting to simplify the detection of codification errors.

At the bottom of the window there is an output window where the compiler notifications are displayed.

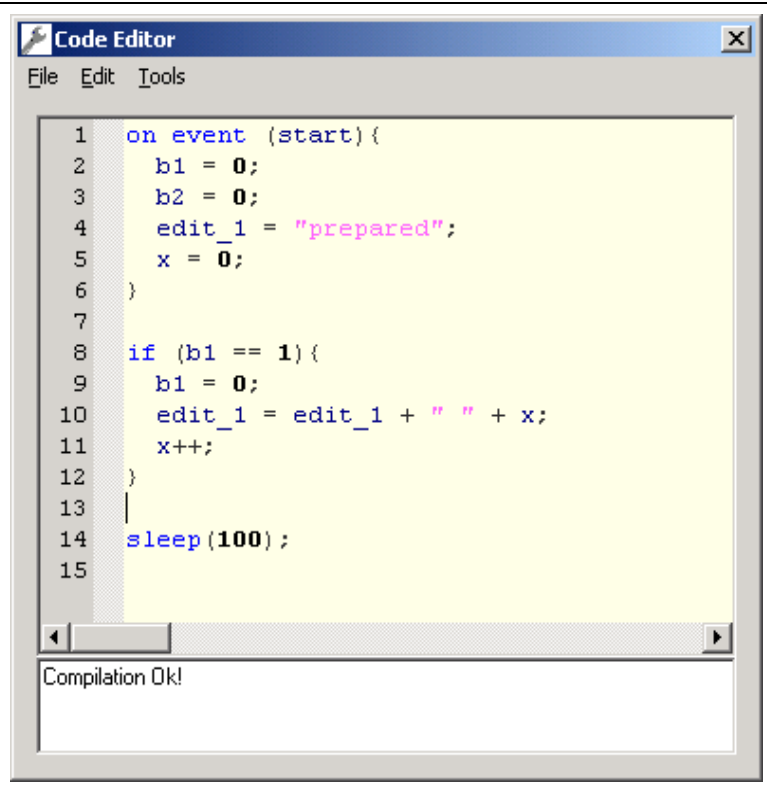

File Menu options:

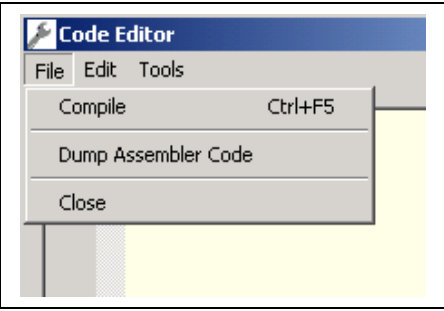

- **Grammatical Check:** Allows developers to check the grammatical compliance of developed code. It is useful to check developed code periodically to find easily syntax errors.
- **Dump Assembler Code:** Dump the internal assembly code generated by CANica from a user script. This file is the result of the internal compilation and it can be useful when a professional programmer need to debug an application.
- **Close:** Close the Code Window.

#### Edition Menu options:

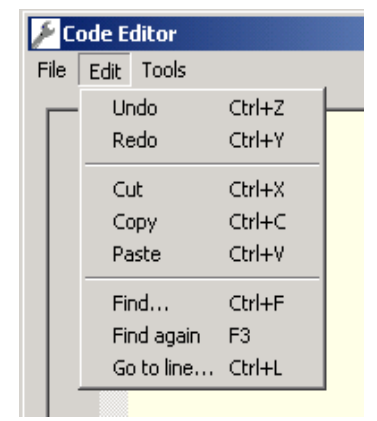

- Typical edition options.

#### Tools Menu options (Assistants):

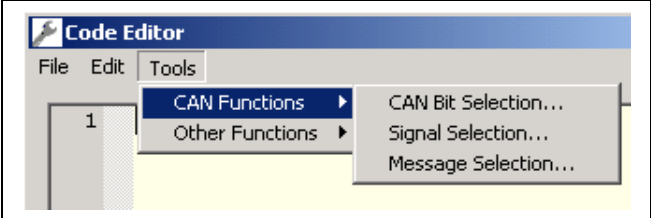

- **CAN Bit Selection:** Helps the user to select the frame bits graphically.

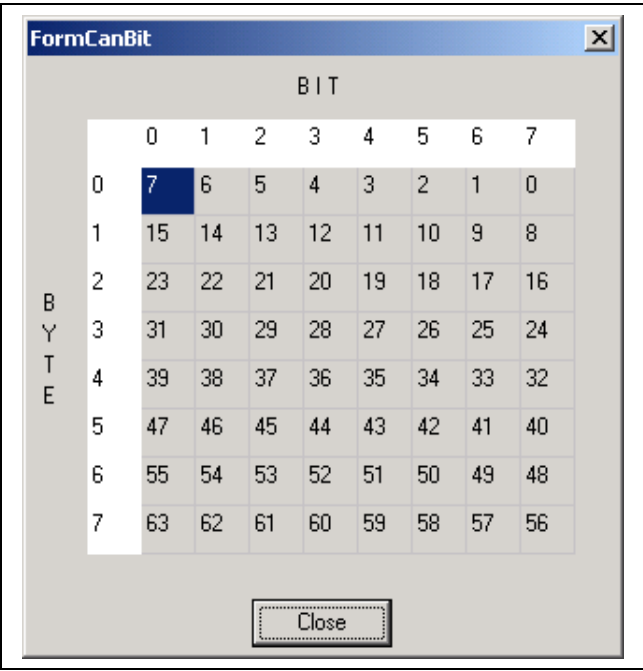

- **Network DB Explorer:** Is an assistant which lets navigate through the different frames and signals defined in a Network description data base, and assists users letting him copy the name of the selected element to the code editor in a fast way.

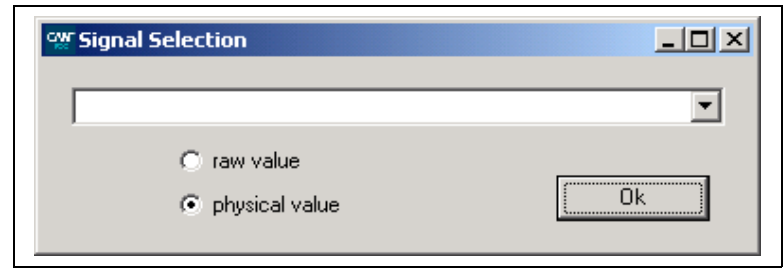

Tools Menu Options (Other Functions):

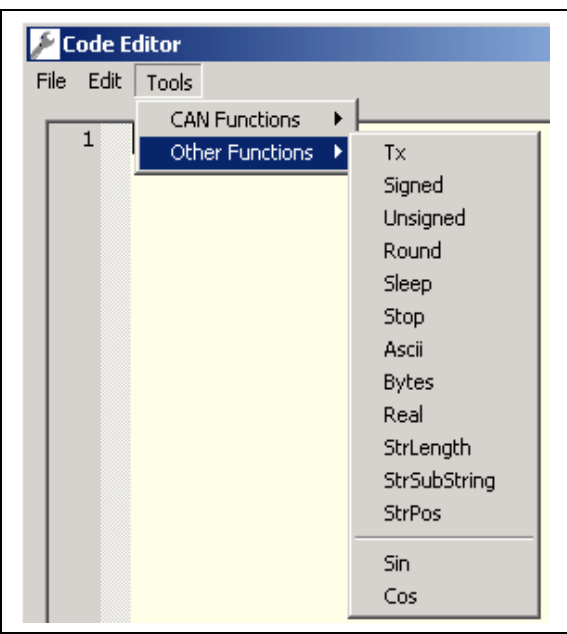

This menu offers several native functions to be used in application code by users.

# <span id="page-15-2"></span>*1.3. Drivers and supported hardware*

### **1.3.1. CAN Interfaces**

Currently CANica supports the following hardware:

- <span id="page-15-1"></span>- KVASER CAN interfaces
- Vector Informatik CAN Interfaces
- IXXAT CAN Interfaces
- National Instruments CAN Interfaces

For additional interfaces please contact us.

### **1.3.2. LIN Interfaces**

Currently CANica supports the following hardware:

- <span id="page-15-0"></span>- KVASER
- Vector Informatik LIN Interfaces

For additional interfaces please contact us.

# <span id="page-16-0"></span>*1.4. Command Line Options*

For normal handling, the use of command line parameters is not necessary, although for automating a few task the following available options could be useful:

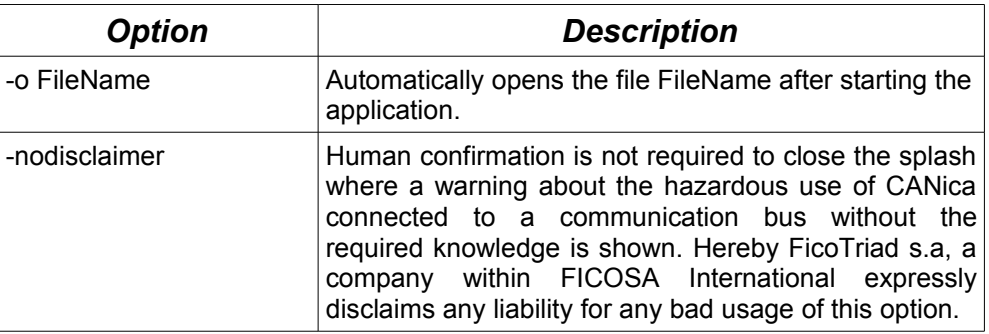

# <span id="page-17-4"></span>**2.PROGRAMMING LANGUAJE**

CANica has a scripting language that is syntactically similar to C/C++, with some simplifications and differences.

## <span id="page-17-3"></span>*2.1. Constants*

CANica allows three kind of constant values, integers, reals and character strings.

# <span id="page-17-2"></span>*2.2. Variables*

In CANica's programming language only components could be used. An instance of a component do not have any predefined type because CANica interprets dynamically it according to the context. This way of working simplifies the job of developing CANica based configurations because developers could assign integer, reals, and strings to components with no care.

# <span id="page-17-1"></span>*2.3. Assignment statement*

The basic statement in CANica is the assignment. It is the way of writing to and reading from components. Using assignments it's possible to change the value of a component, a part of a CAN message, send a string through the UART and other functions, depending on the component being written. In the same way, reading a component can have side-effects on it. As an example, if a UART component is read, it returns the pending buffer that arrived through it, and then it resets the buffer.

Syntax:

```
component = expression;
component.attribute = expression;
```
Examples:

```
Edit = 4;Edit2 = "Hello World!";
Edit3 = 0xfe;
Edit3.width = x;
```
# <span id="page-17-0"></span>*2.4. Expressions*

Expressions are used to perform more that one mathematical operation within a single sentence. The result of an expression can be assigned to a variable, passed to a predefined function, etc.

Examples:

```
TrackBar1 = ( 4 + Edit1) / 2;Aguja = 4+ int (16.5);
```
# <span id="page-18-1"></span>*2.5. if...else statement*

if..else statement is a conditional branch statement which evaluates just like in C or C++.

Syntax:

```
if (condition_expression) {
   instructions
}
```

```
if (condition_expression) {
   instructions
}
else {
   instructions
}
```
A condition\_expression can be

- A boolean expression (e.g. Edit1  $\geq$  4, Check1 == 1)

- A constant expression. It will evaluate true if it is an integer and it is not zero, and if it is a string and it is not null "\0". (e.g. 1, 0, "Hello", "")

Example:

if (var1 < 23) { var1++; } else { var1 = 0; }

### <span id="page-18-0"></span>*2.6. for statement*

A for statement is a loop with an initial action, a remain condition and an end-ofloop action, exactly like C.

Syntax:

```
for (inicial_action; condition; instruction) {
     instructions
}
```
Example:

```
this examples send the message with id 0x111
// 8 times. Each time with different length,
// according to the value of variable len.
for (len = 0; len < 8; len++) {
     h1.tx(can111h, len);
}
```
### <span id="page-19-1"></span>*2.7. while statement*

A while statement executes a loop while the condition evaluates true.

Syntax:

```
while (condition_expression) {
     instructions
}
```
Example:

```
while (var1 < 10) {
     var1 = edit1;}
```
### <span id="page-19-0"></span>*2.8. switch...case statement*

A switch...case statement can be defined, with the following restrictions and characteristics:

- the default case is optional

- every case must have a brake statement, even the default.

```
Syntax:
```
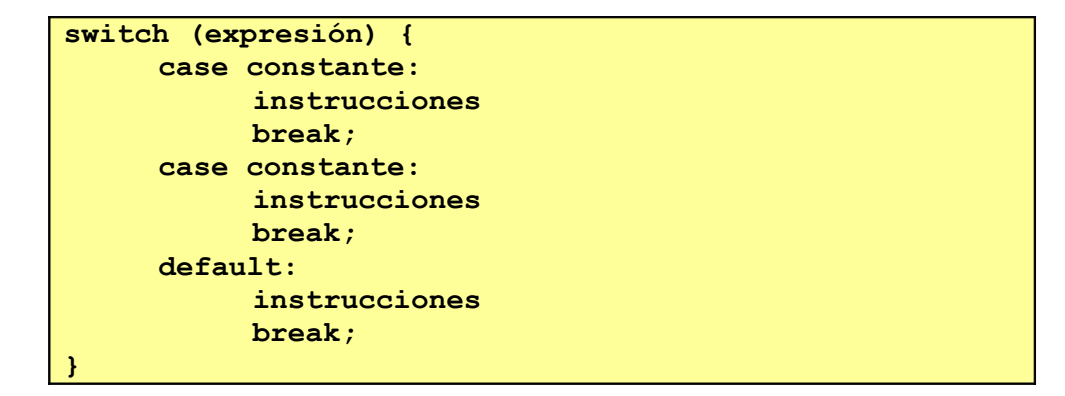

Example:

switch (h1.byte(can200h,0)

```
case 0:
           edit1 = "P";
           break;
     case 1:
           edit1 = "N";
           break;
     default:
           edit1 = "?"; break;
}
```
## <span id="page-20-3"></span>*2.9. Functions*

#### <span id="page-20-2"></span>**2.9.1. Native Functions**

Native functions are a subset of functions internally implemented in CANica which could be used by developers. Each one is described in the following paragraphs.

#### <span id="page-20-1"></span>*2.9.1.1. Round*

This functions returns the integer part of a number.

Syntax:

**return\_value = Round(x);**

Example:

```
// edit1 will be 3
edit1 = Round (3.78);
```
#### *2.9.1.2. Beep*

Plays a simple beep.

Syntax:

**Beep();**

Example:

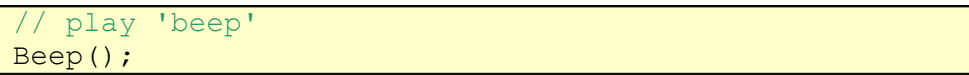

#### <span id="page-21-3"></span>*2.9.1.3. Sleep*

Sleeps a number of milliseconds the execution of CANica.

Syntax:

**sleep(x);**

Example:

<span id="page-21-2"></span>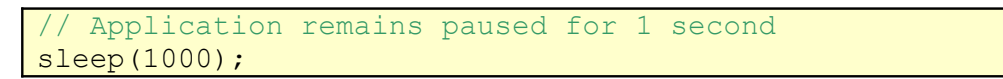

#### *2.9.1.4. Ascii*

This function returns the ASCII character that corresponds to the integer given.

Syntax:

**return\_value = Ascii(x);**

Example:

<span id="page-21-1"></span>edit1 will be 'A' edit $1 = \text{Ascii}(65)$ ;

#### *2.9.1.5. Signed*

This functions returns the interpretation of an unsigned integer of given length as it was a signed integer.

Syntax:

**return\_value = Signed(x, nbits);**

- **x:** integer
- <span id="page-21-0"></span>- **nbits:** length codification bits.

#### *2.9.1.6. Unsigned*

This function returns the interpretation of a signed integer of given length as it was an unsigned integer.

Syntax:

**Unsigned(x, nbits);**

x: integer

<span id="page-22-2"></span>- **nbits:** length codification bits.

#### *2.9.1.7. Real*

This function returns the conversion of a given 32 bit integer into a floating point according to the IEEE representation.

Syntax:

```
return value = Real(x);
```
#### *2.9.1.8. Bytes*

This function separates a number of bytes from a buffer with the following format:

 00 01 02 03 04 05 06 …where numbers are in hexadecimal and are separated by one space.

Use this function together with a full message assignment.

Syntax:

```
return_value = Bytes(buffer, ini, end);
```
- **buffer:** information buffer.
- **ini:** inicial byte.
- **end:** end byte.

Example:

```
//copies data received though Com2 to buff
buffer = com2;// copies the first two bytes of the buffer
// into p1
p1 = bytes (buff, 0, 2);
```
#### <span id="page-22-0"></span>*2.9.1.9. OpenDialog*

This function returns the file name selected by users after opening a Select File Dialog.

Syntax:

**return\_value = OpenDialog(filter);**

- **filter:** indicates the extension of the consulting files.

Example:

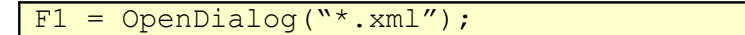

Would open the following dialog:

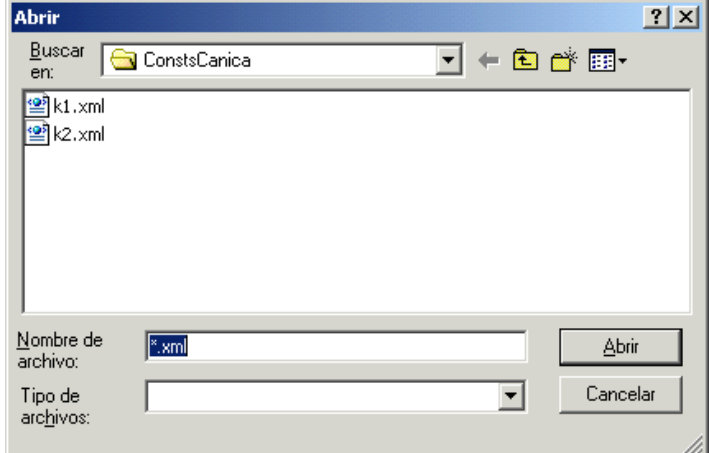

#### <span id="page-23-1"></span>*2.9.1.10. StrPos*

This function returns the first position of a substring into a given string.

Syntax:

**return\_value = StrPos(str, substr);**

- **str:** main string.
- **substr:** substring to search.

Example:

```
// edit1 wil be 4
edit1 = strops ("my string", "str");
```
#### *2.9.1.11. StrLength*

This function returns the length of a string

Syntax:

```
return_value = Strlen(str);
```
Example:

```
// edit1 will be 9
edit1 = strlen("my string");
```
#### <span id="page-24-3"></span>*2.9.1.12. StrSubString*

This function returns a new string that is a substring of the string given. The substring contains a number of characters beginning at an initial position. Important note: the first position of a string is position 1.

Syntax:

**return\_value = StrSubString(str, ini, count);**

- **str:** main string.
- **ini:** first position in main string to create the substring.
- **count:** number of characters of the new substring.

Example:

<span id="page-24-2"></span>// edit1 will be "two" edit1 = StrSubString("one two three",  $5$ , 3);

#### *2.9.1.13. Date*

This function returns the current date as a string.

Syntax:

```
return_value = Date();
```
#### *2.9.1.14. Time*

This function returns the current time as a string.

```
Syntax:
       \mathbf{return} \mathbf{value} = \mathbf{Time}();
```
#### <span id="page-24-0"></span>*2.9.1.15. Random*

Returns a random number between 0 and 999999.

Syntax:

 $\mathbf{return}$   $\mathbf{value} = \text{Random}(\mathbf{x})$ ;

#### *2.9.1.16. Math functions*

#### <span id="page-25-5"></span><span id="page-25-4"></span>**2.9.1.16.1.sin**

This function returns the sine of an angle passed in degrees.

Syntax:

 $return value = sin(x);$ 

#### <span id="page-25-3"></span>**2.9.1.16.2.cos**

This function returns the cosine of an angle passed in degrees.

Syntax:

 $return value = cos(x);$ 

#### <span id="page-25-2"></span>**2.9.1.16.3.asin**

Returns the arc sine of the input value.

Syntax: **return\_value = asin(x);**

#### <span id="page-25-1"></span>**2.9.1.16.4.acos**

Returns the arc cosine of the input value.

Syntax:

 $return value = acos(x);$ 

#### <span id="page-25-0"></span>**2.9.1.16.5.tan**

Calculates the tangent. Angles are specified in radians.

Syntax:

 $return value = tan(x);$ 

#### <span id="page-26-1"></span>**2.9.1.16.6.atan**

Returns the arc tangent of the input value.

Syntax:

**return\_value = atan(x);**

#### <span id="page-26-0"></span>**2.9.1.16.7.exp**

Calculates the exponential e to the x.

Syntax:

**return\_value = exp(x);**

#### <span id="page-26-5"></span>**2.9.1.16.8.log**

Calculates the natural logarithm of x.

Syntax:

**return\_value = log(x);**

#### <span id="page-26-4"></span>**2.9.1.16.9.pow10**

Calculates 10 to the power of p.

Syntax:

 $return value = pow10(x);$ 

#### <span id="page-26-3"></span>**2.9.1.16.10.log10**

Calculates the base ten logarithm of x.

Syntax:

 $\texttt{return value} = \texttt{log10(x)}$ ;

#### <span id="page-26-2"></span>**2.9.1.16.11.pow**

Calculates x to the power of y.

Syntax:

 $return_value = pow(x,y);$ 

#### <span id="page-27-1"></span>**2.9.1.16.12.sqrt**

Calculates the positive square root of the argument x.

Syntax:

return value =  $sqrt(x)$ ;

#### <span id="page-27-0"></span>**2.9.2. User defined functions**

CANica lets developers define their own user function. This kind of functions could either have parameter or do not have parameters, and could either return a result or do not return a result. In the case a result is required the developer must use the *return* statement at the end of the function with the value to be returned.

All user defined functions must be located at the end of the script code just bellow the on event statements.

If any function name is reused by two or more function within the same script only the first one will be executed, the rest will be ignored.

Native function must not be rewritten, if any user defined function uses the same name as a native function, the user defined one will be ignored.

Syntax:

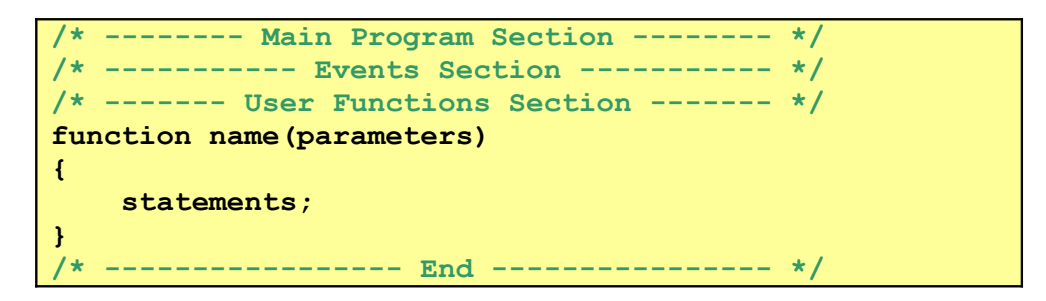

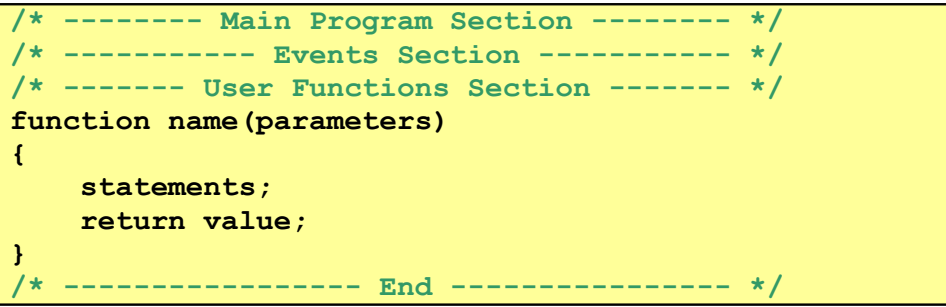

- **name:** Function mame.
- **parameters:** parameter list of the function. It can be none.
- statements: function body.
- return value: value is the value returned by the function.

Examples:

```
HelloWorld 1();
HelloWorld _2(edit1);
HelloWorld _3edit1, "Hello World!");
var = edit1;HelloWorld 4(var);
edit1 = HelloWorld 5();
// the final behavior of these 5 functions is the
// same: edit1 = "Hello World!";
// -------------------------------------------
function HelloWorld_1()
{
     edit1 = "Hello World!";
}
// -------------------------------------------
function HelloWorld_2(var)
{
     var = "Hello World!";
}
// -------------------------------------------
function HelloWorld_3(var, string)
{
     var = string;}
// -------------------------------------------
function HelloWorld_5()
{
     return "Hello World!";
}
```

```
edit1 = DateTime();<br>// ------------------
                                        // -------------------------------------------
function DateTime()
{
       return date() + ", " + time();
}
```
Functions have the same scope as the main loop, so any defined component could be used inside functions. Functions could also be nested, but recursive call either direct or indirect are not allowed.

# <span id="page-28-0"></span>*2.10. Comments*

CANica allows comments as they are defined in C/C++.

```
// This is a comment
/* This is a comment */
```
# <span id="page-30-3"></span>**3.COMPONENTS**

Components are the elementary entities to be managed inside CANica. Components can be read and written. They have statically configurable attributes, and dynamically configurable attributes. They also have methods which could be executed, and could trigger events. All components have a statically configurable attribute called **name** used to reference them inside the script code, so it has to be unique inside the configuration.

All components are graphically shown in edition mode, so they could be placed inside the working area. Due to this, all components have two basic location attributes: Top and Left. The left-top corner of the working area is (0,0).

# <span id="page-30-2"></span>*3.1. Attributes*

Attributes of components could be either addressed for reading or writing using the following syntax.

Syntax:

```
Component.Attribute
```
Examples:

```
edit1.width = 200;trackbar1.maxValue = Edit3;
button.left = edit1.left;
```
# <span id="page-30-1"></span>*3.2. Methods*

Methods of components are similar to functions. As functions, methods could either have parameters or do not have, and could either return a result or do not. The following section describes the right syntax.

Syntax:

**Component.Method(p1)**

Example:

```
Write of byte 2 of a CAN frame
can1.byte(0x1000X, 2) = 200;
// Transmission of the frame
can1.tx(0x1000X, 8);
```
# <span id="page-30-0"></span>*3.3. Events*

As it has been mentioned above, components could notify asynchronously different events. Processing this event is possible using a on event statement.

All on event statement must be located at the end of the main cycle statements just before the user defined functions declaration section. The following paragraphs describes the right syntax.

Syntax:

```
/* -------- Main Program Section -------- */
/* ----------- Events Section ----------- */
// captura del cambio de estado de un botón
on event (event_name)
{
     instructions
}
/* ------- User Functions Section ------- */
/* ----------------- End ---------------- */
```
- **event name:** Events usually are of the form '*ComponentName*', but could also be '*ComponentName.Event'* if the component could notify more than one event.

Example:

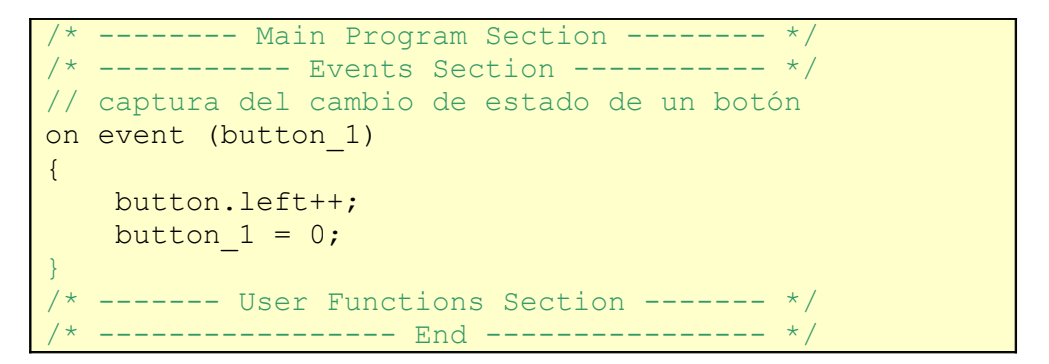

# <span id="page-31-1"></span>*3.4. Graphical Components*

Graphical components are those which mange a graphic view located inside the working area during execution.

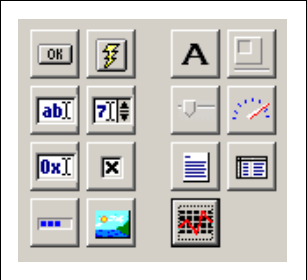

#### **3.4.1. Button**

<span id="page-31-0"></span>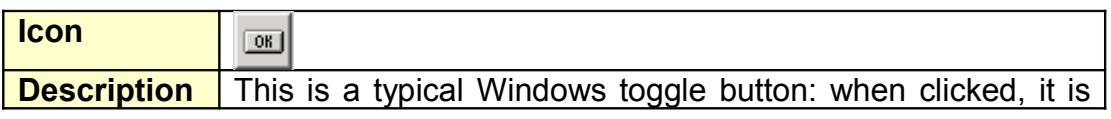

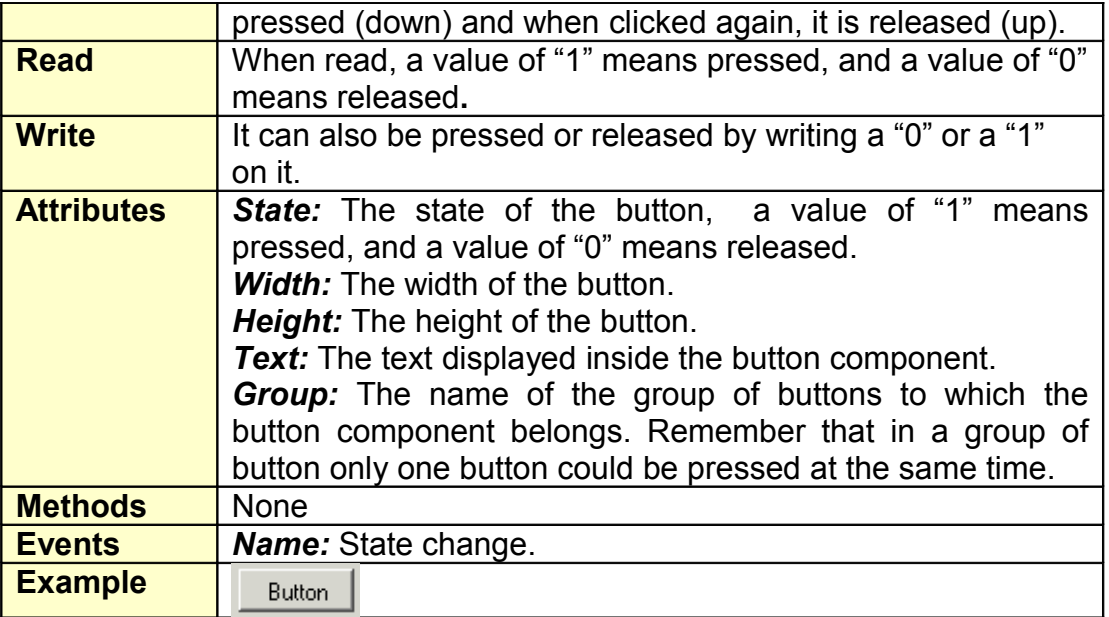

# **3.4.2. ImageButton**

<span id="page-32-1"></span>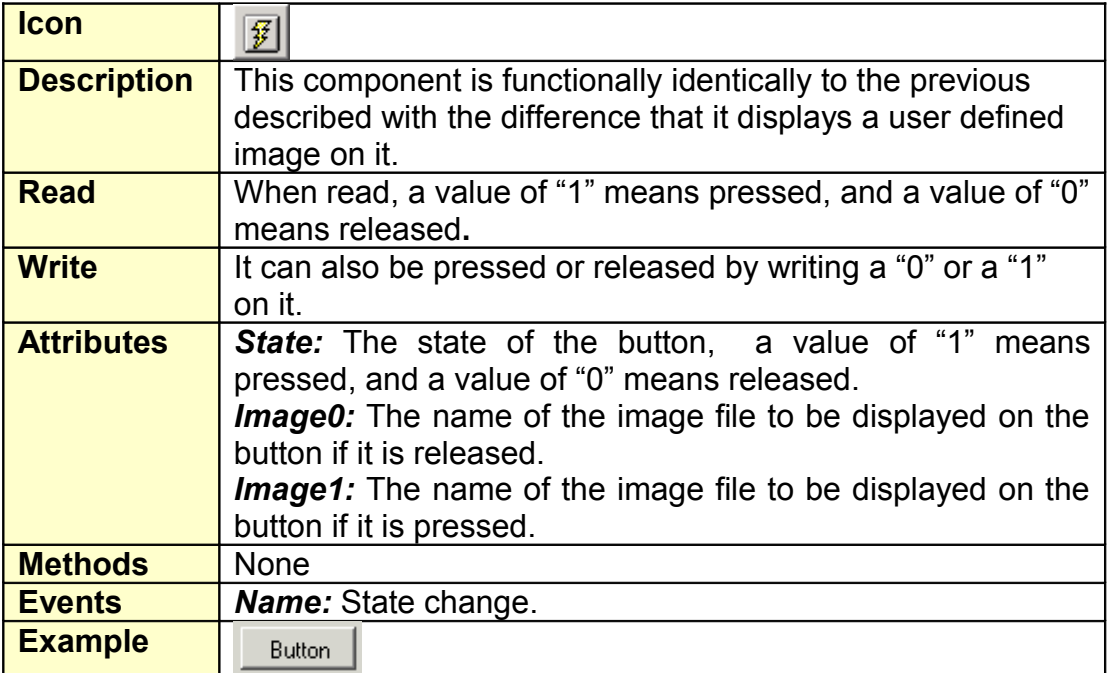

### **3.4.3. Edit**

<span id="page-32-0"></span>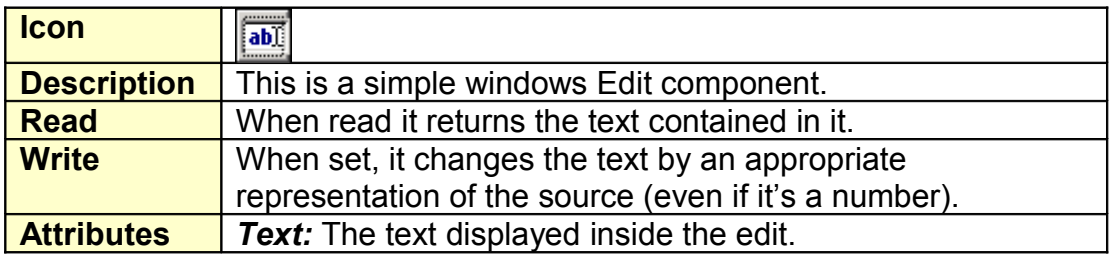

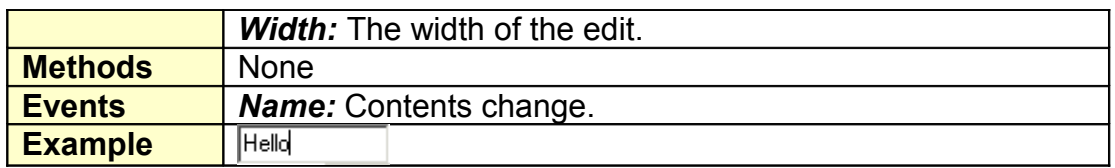

# **3.4.4. SpinEdit**

<span id="page-33-2"></span>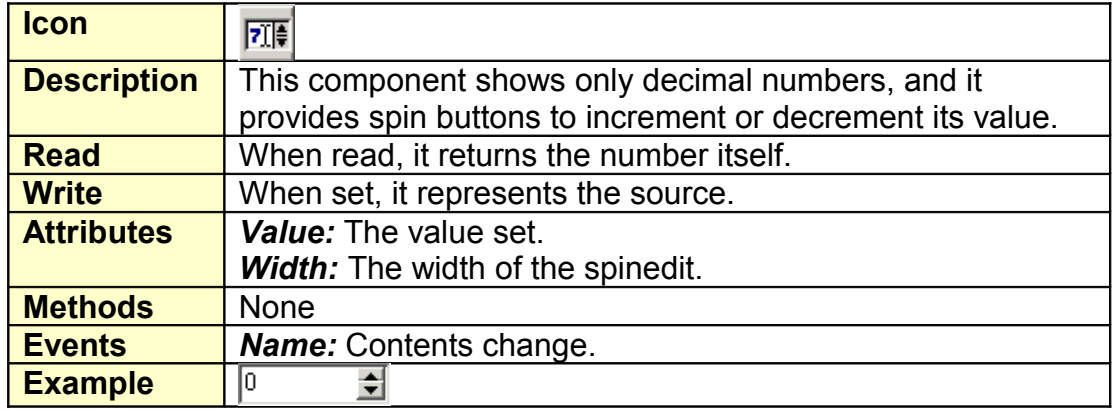

### **3.4.5. HexEdit**

<span id="page-33-1"></span>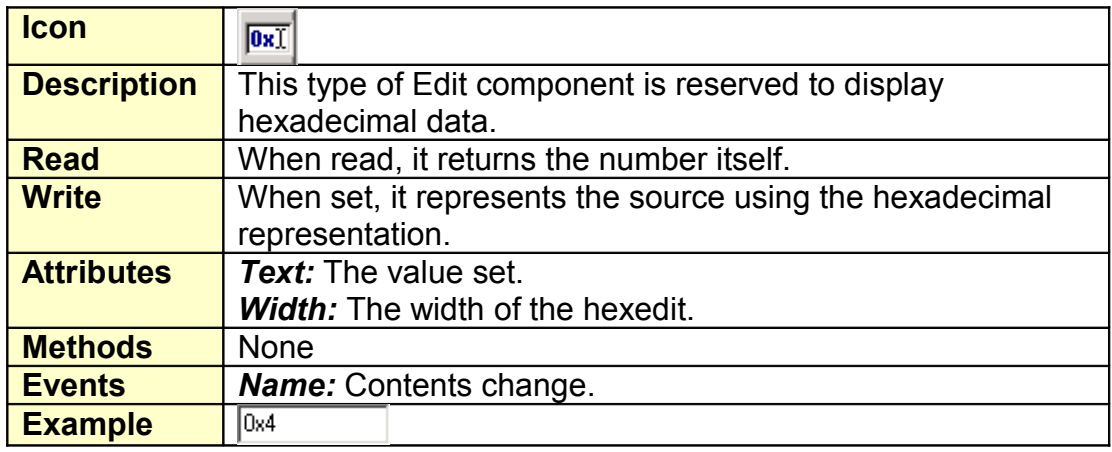

# **3.4.6. Checkbox**

<span id="page-33-0"></span>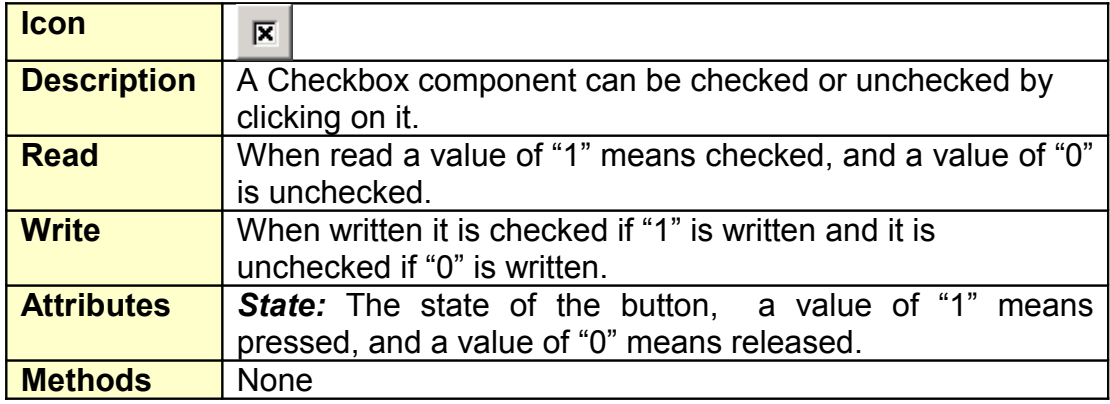

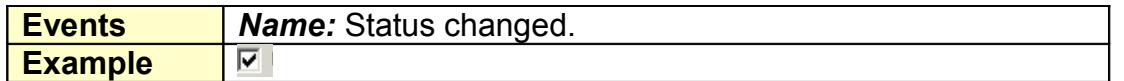

# **3.4.7. Progress Bar**

<span id="page-34-2"></span>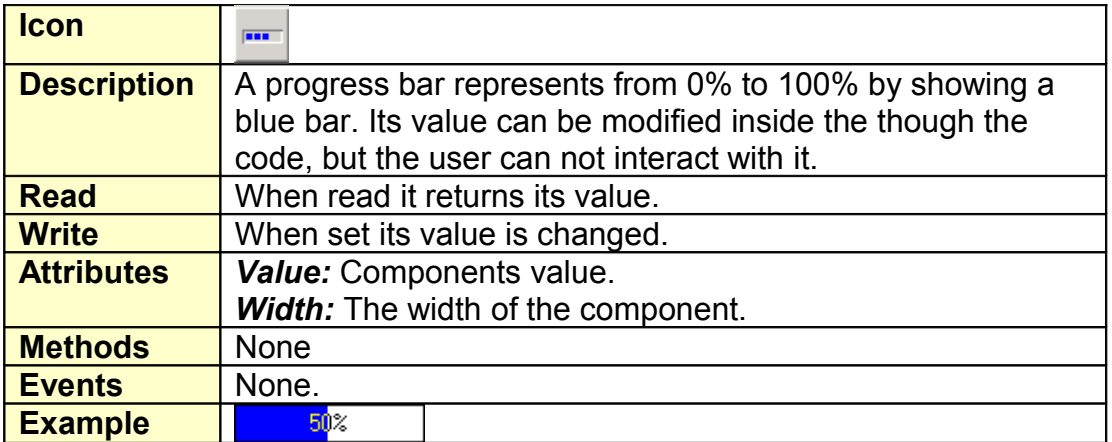

# **3.4.8. Image**

<span id="page-34-1"></span>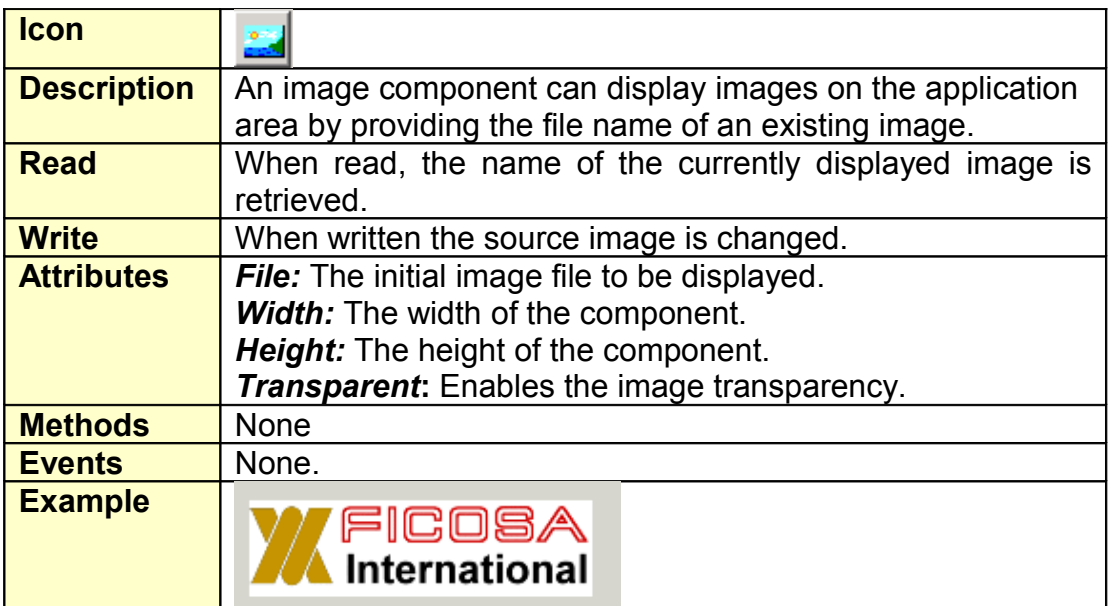

## **3.4.9. Text**

<span id="page-34-0"></span>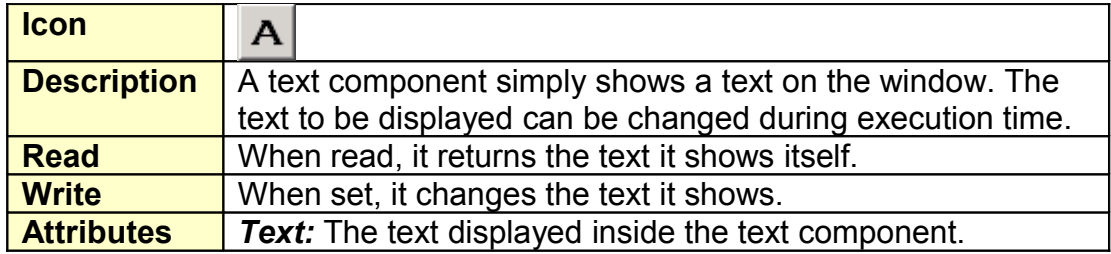

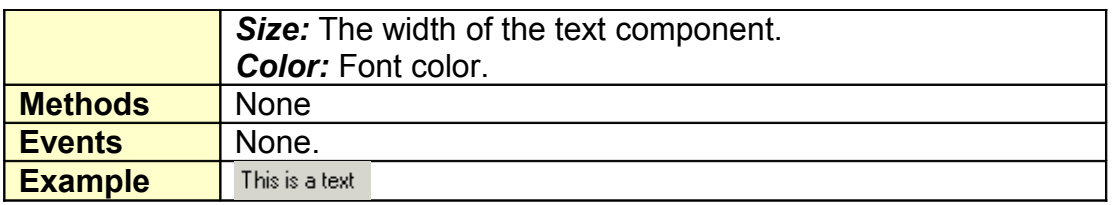

### **3.4.10. Bevel**

<span id="page-35-2"></span>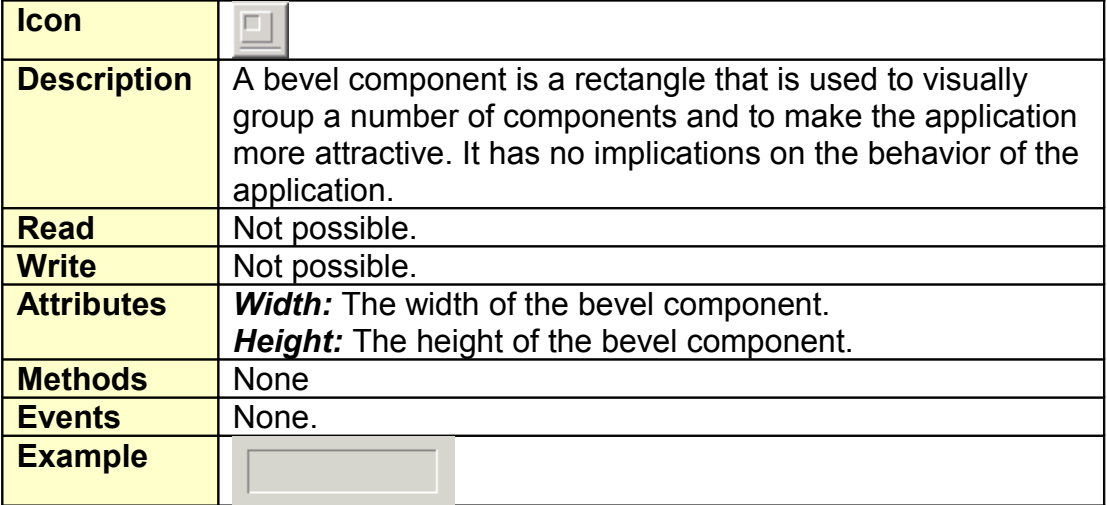

### **3.4.11. Trackbar**

<span id="page-35-1"></span>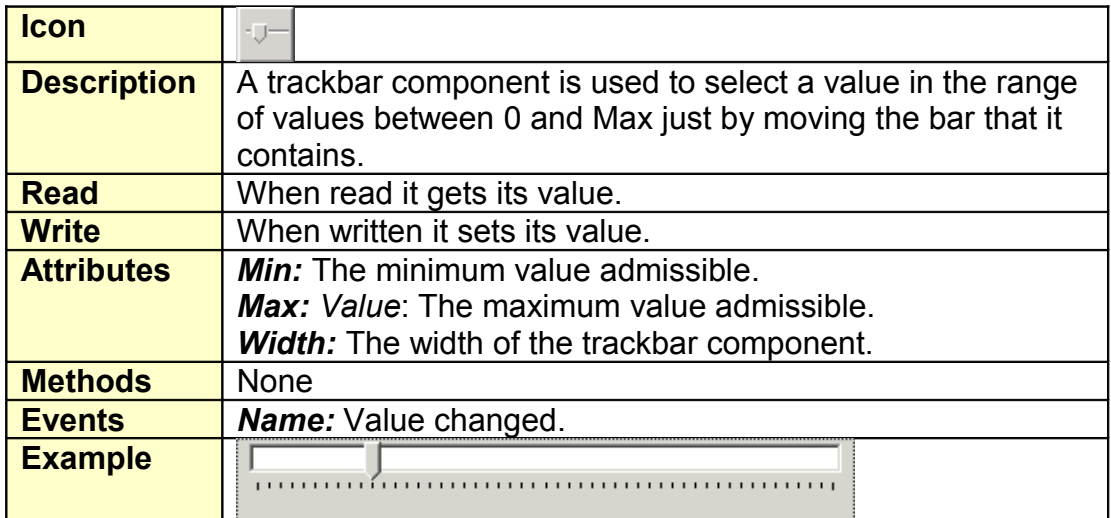

# **3.4.12. Gauge**

<span id="page-35-0"></span>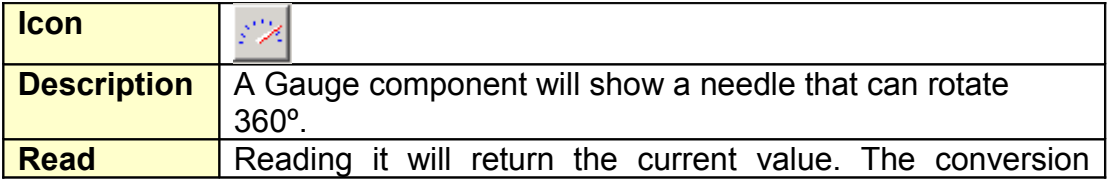

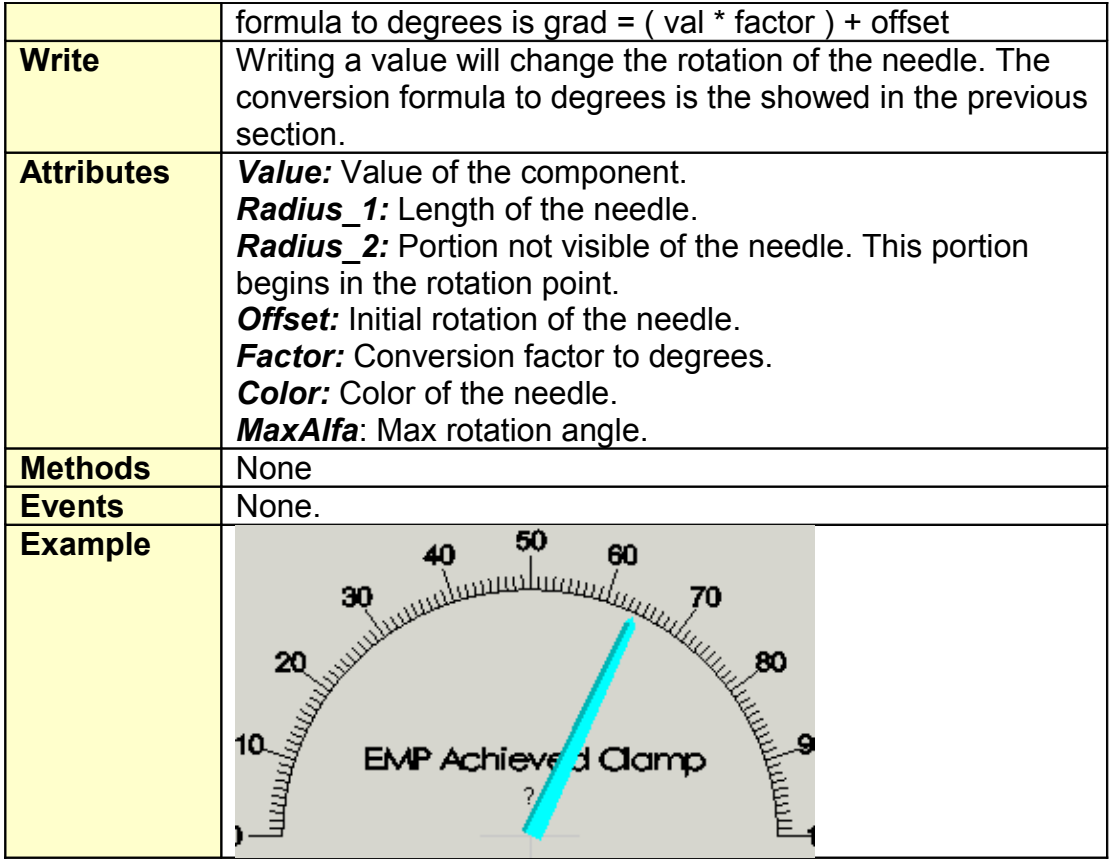

### **3.4.13. Memo**

<span id="page-36-0"></span>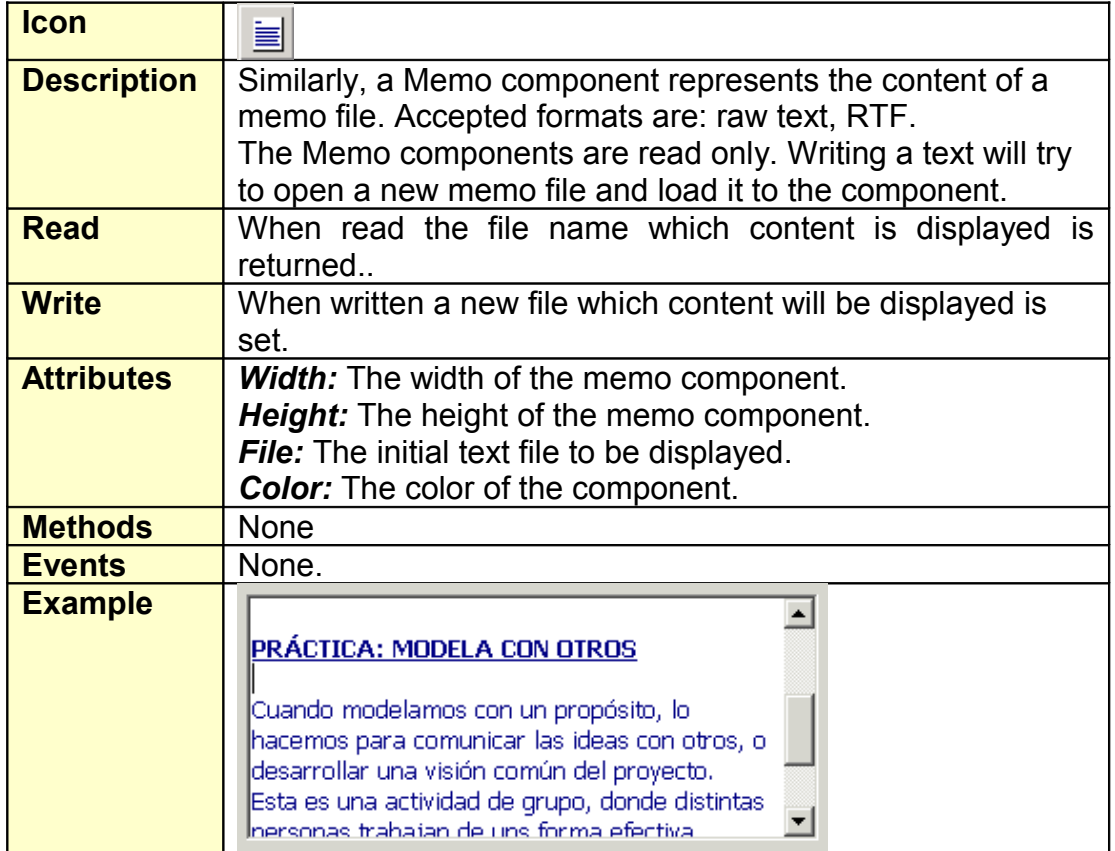

### **3.4.14. Trace**

<span id="page-37-1"></span>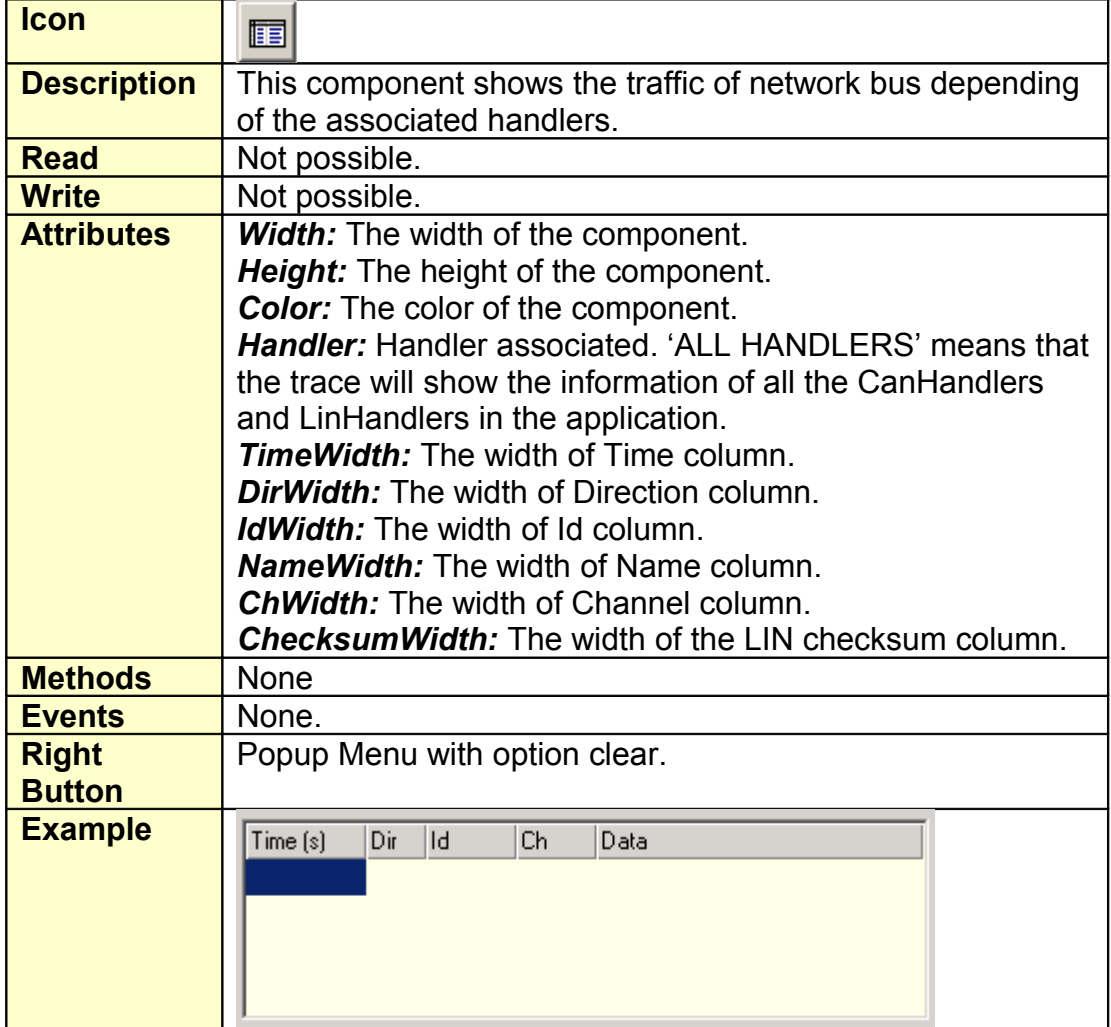

# **3.4.15. Graphic**

<span id="page-37-0"></span>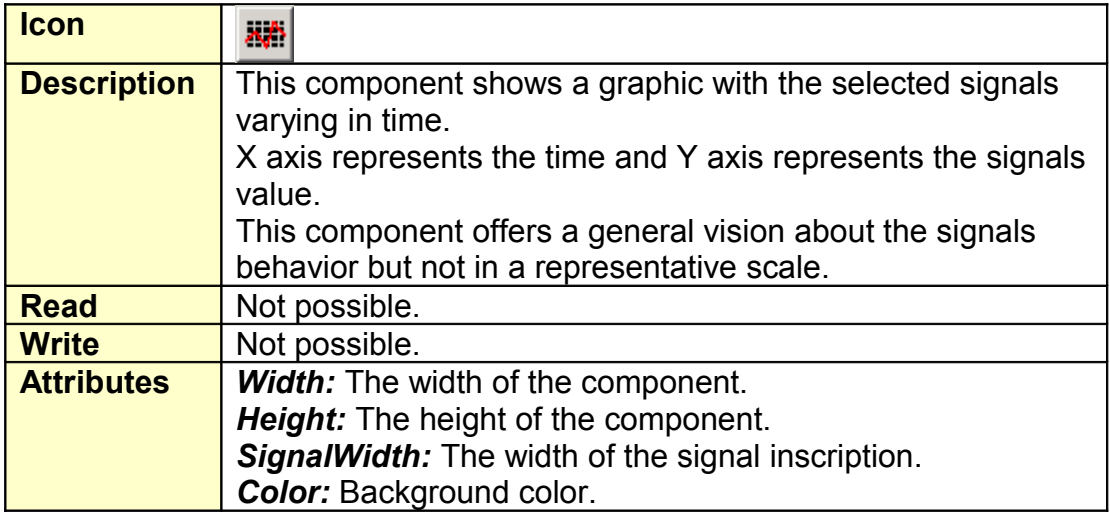

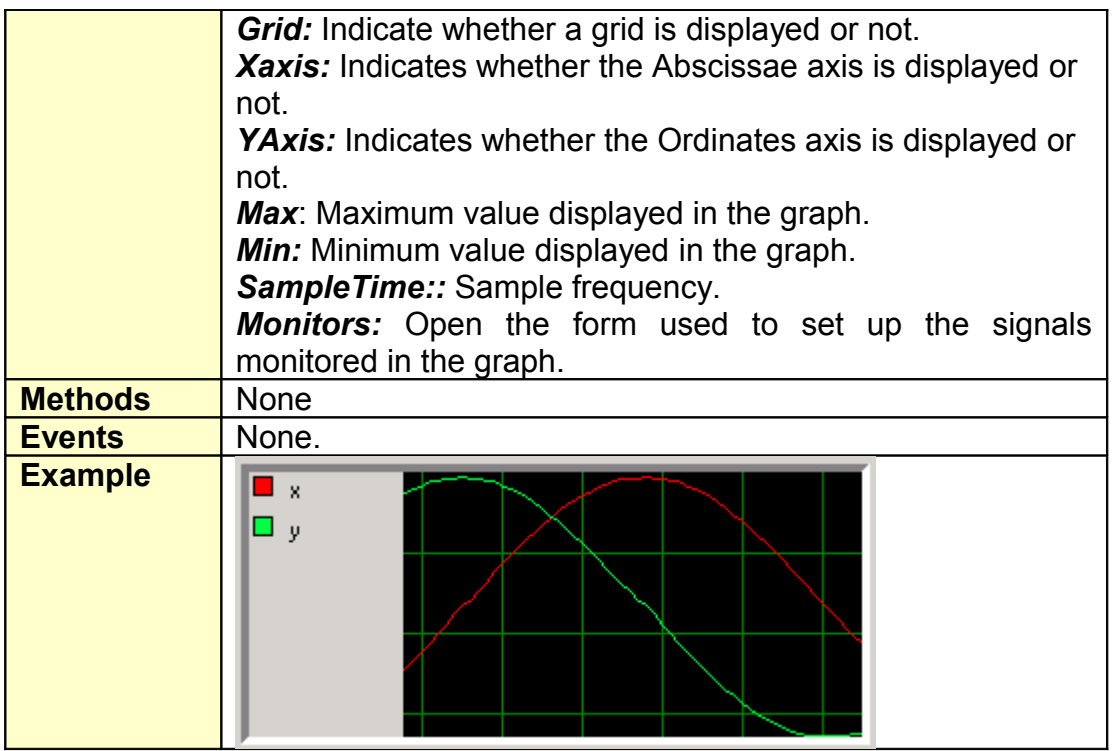

### <span id="page-39-2"></span>*3.5. System components.*

System components are those which does not have a graphical representation in the working area during execution.

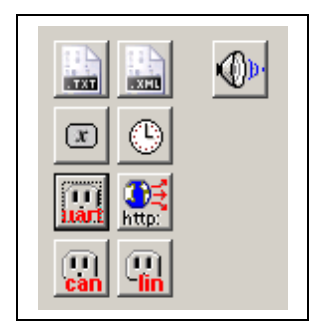

### **3.5.1. Application**

<span id="page-39-1"></span>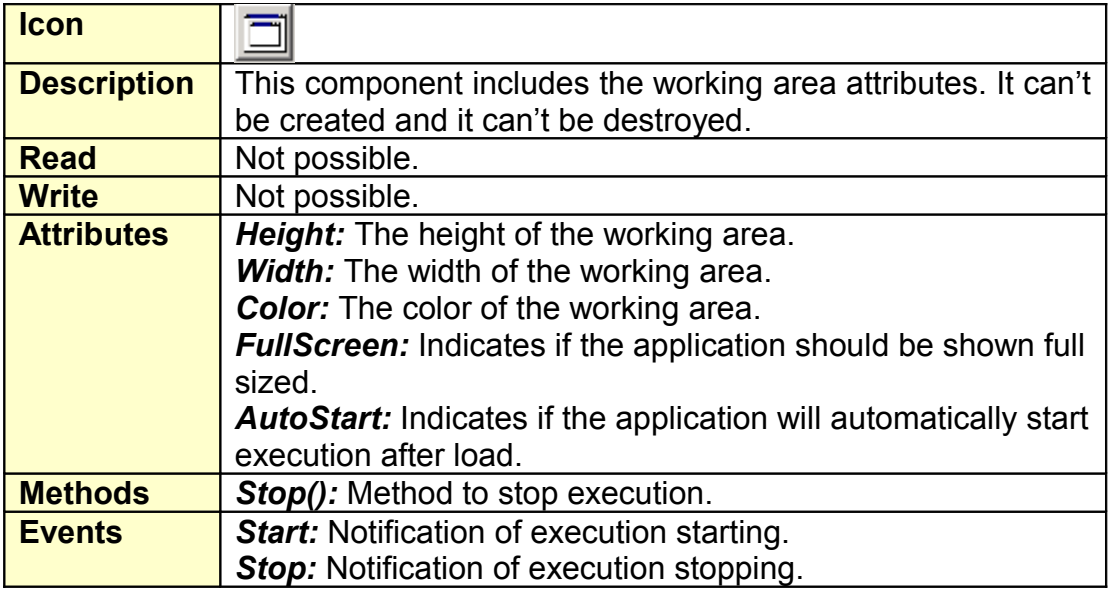

### <span id="page-39-0"></span>**3.5.2. Keyboard**

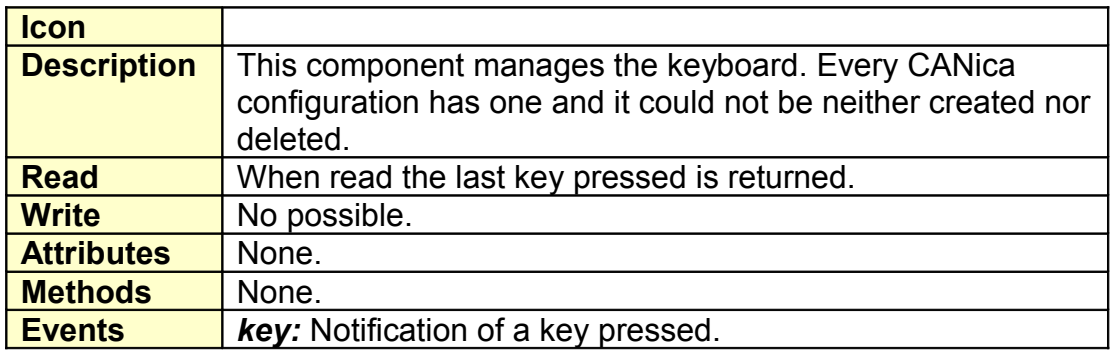

### **3.5.3. File**

<span id="page-40-1"></span>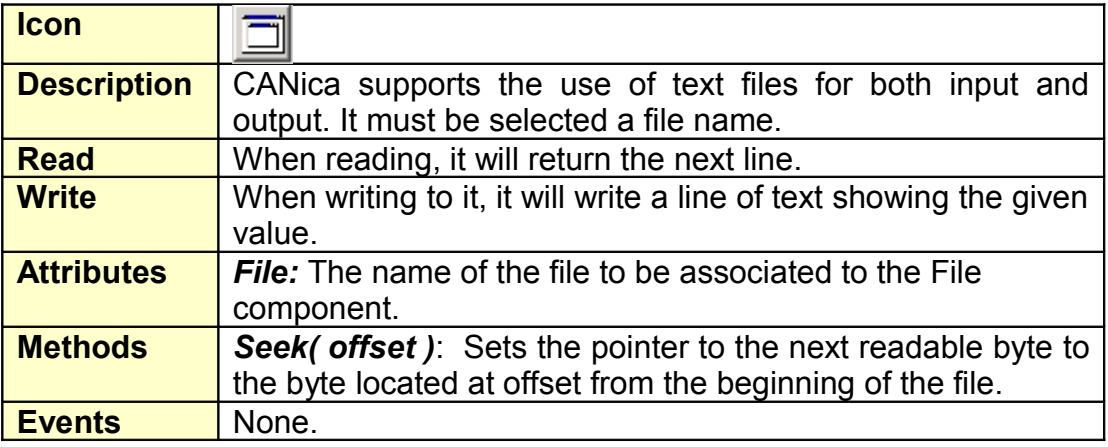

### **3.5.4. XMLDoc**

<span id="page-40-0"></span>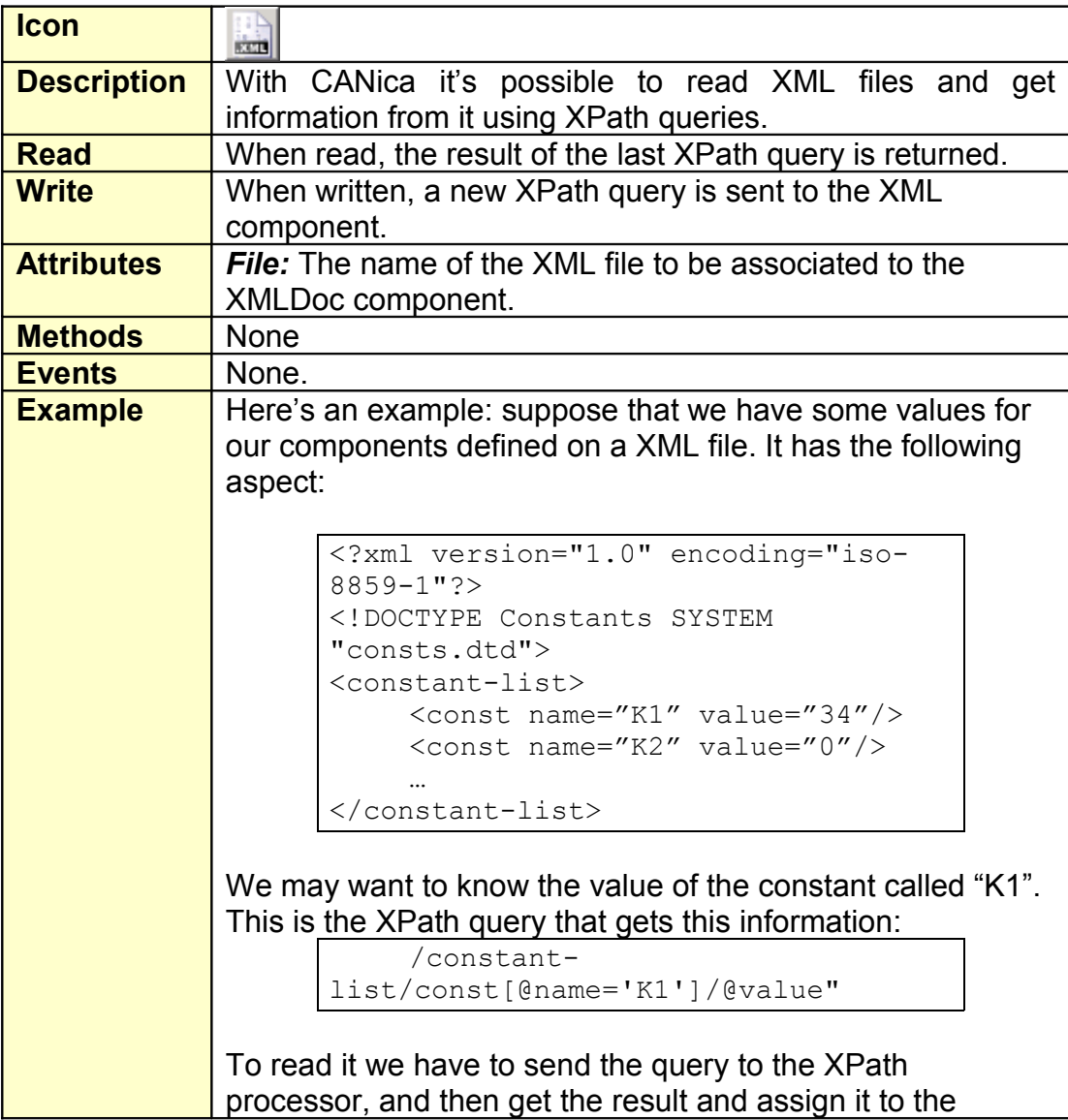

destination component, as in the example:

```
x1 = "/epb-constants/const[@nom='Kp']/@valor";
Edit1 = X1;
```
### **3.5.5. Uart**

<span id="page-41-1"></span>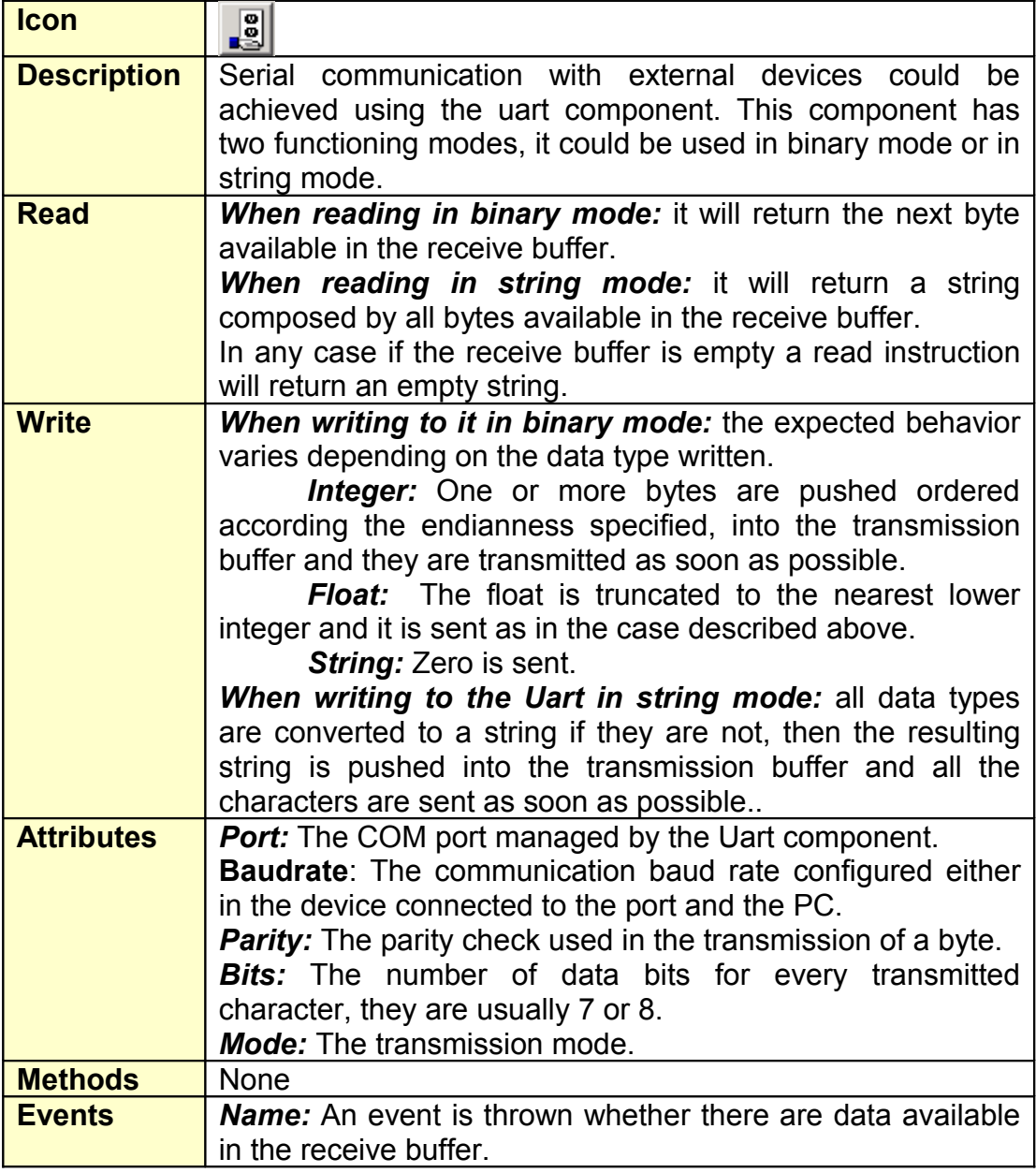

# <span id="page-41-0"></span>**3.5.6. HttpServer**

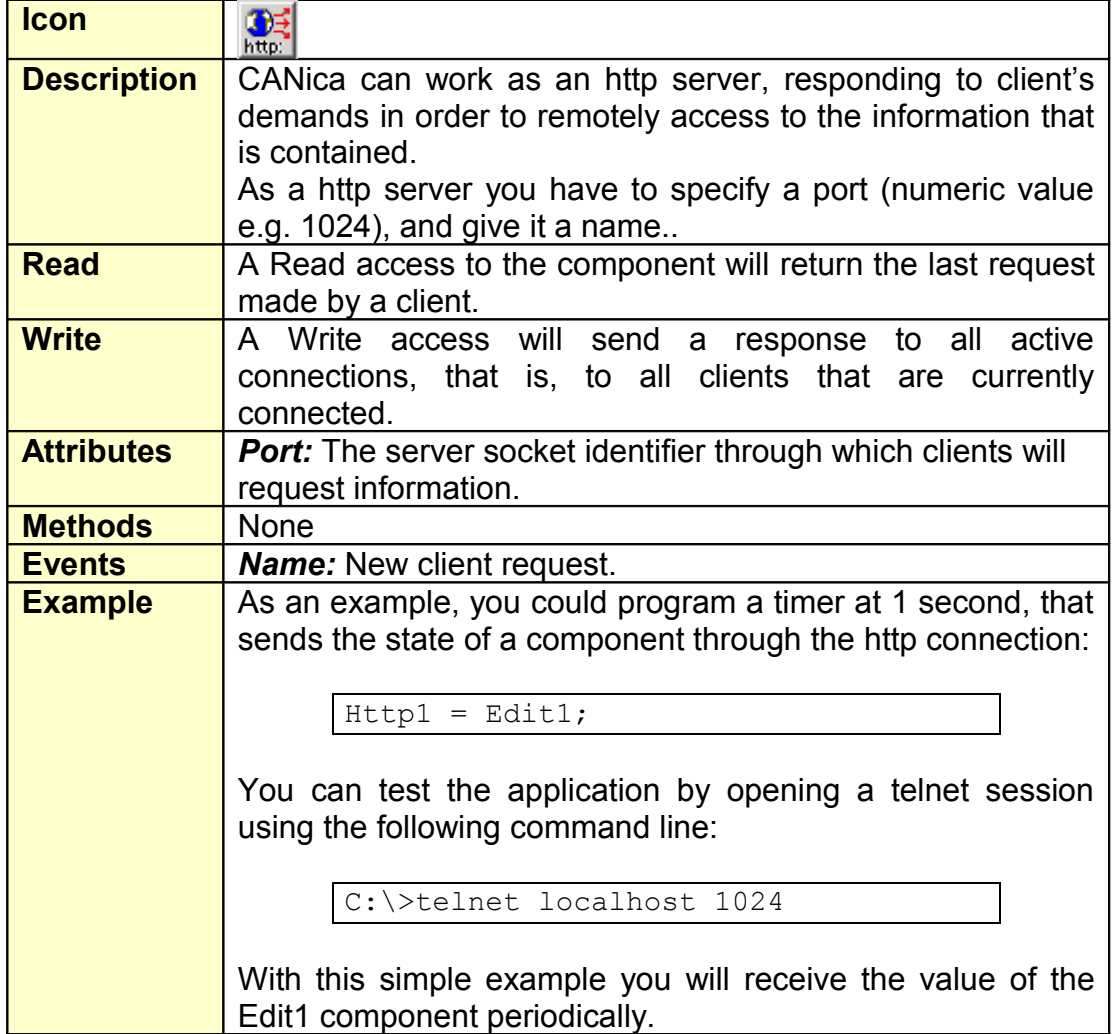

### **3.5.7. Var**

<span id="page-42-0"></span>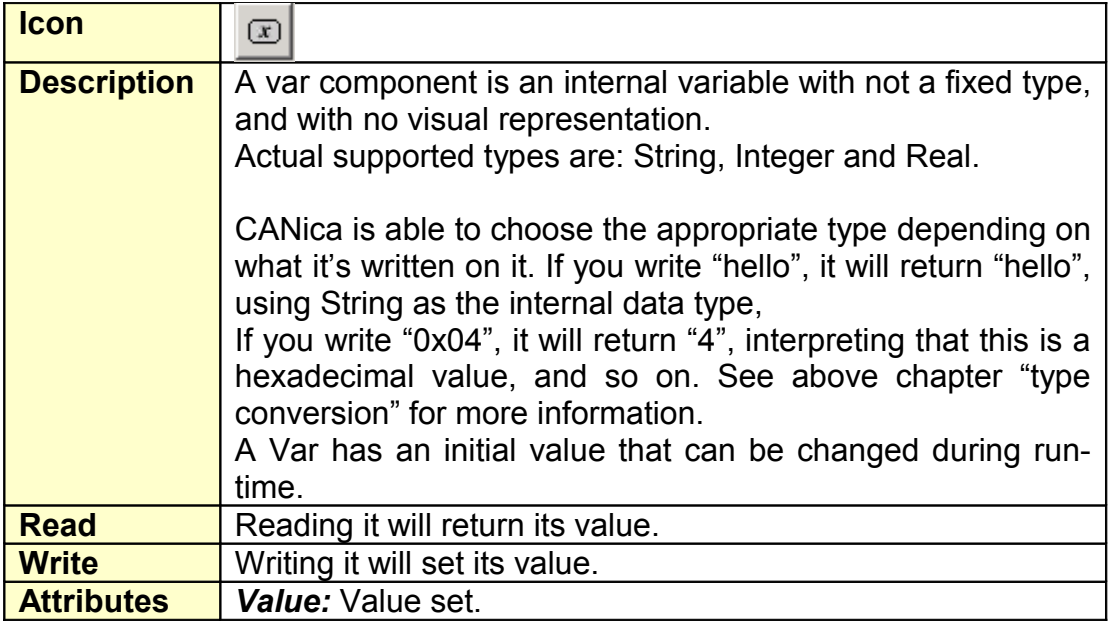

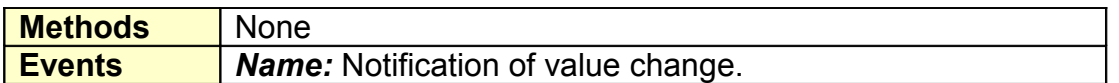

### **3.5.8. Timer**

<span id="page-43-1"></span>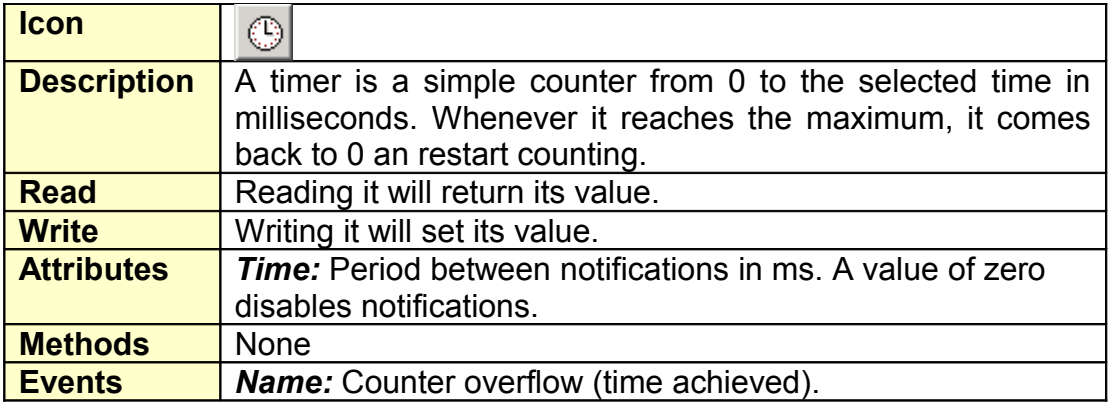

### **3.5.9. CANHandler**

<span id="page-43-0"></span>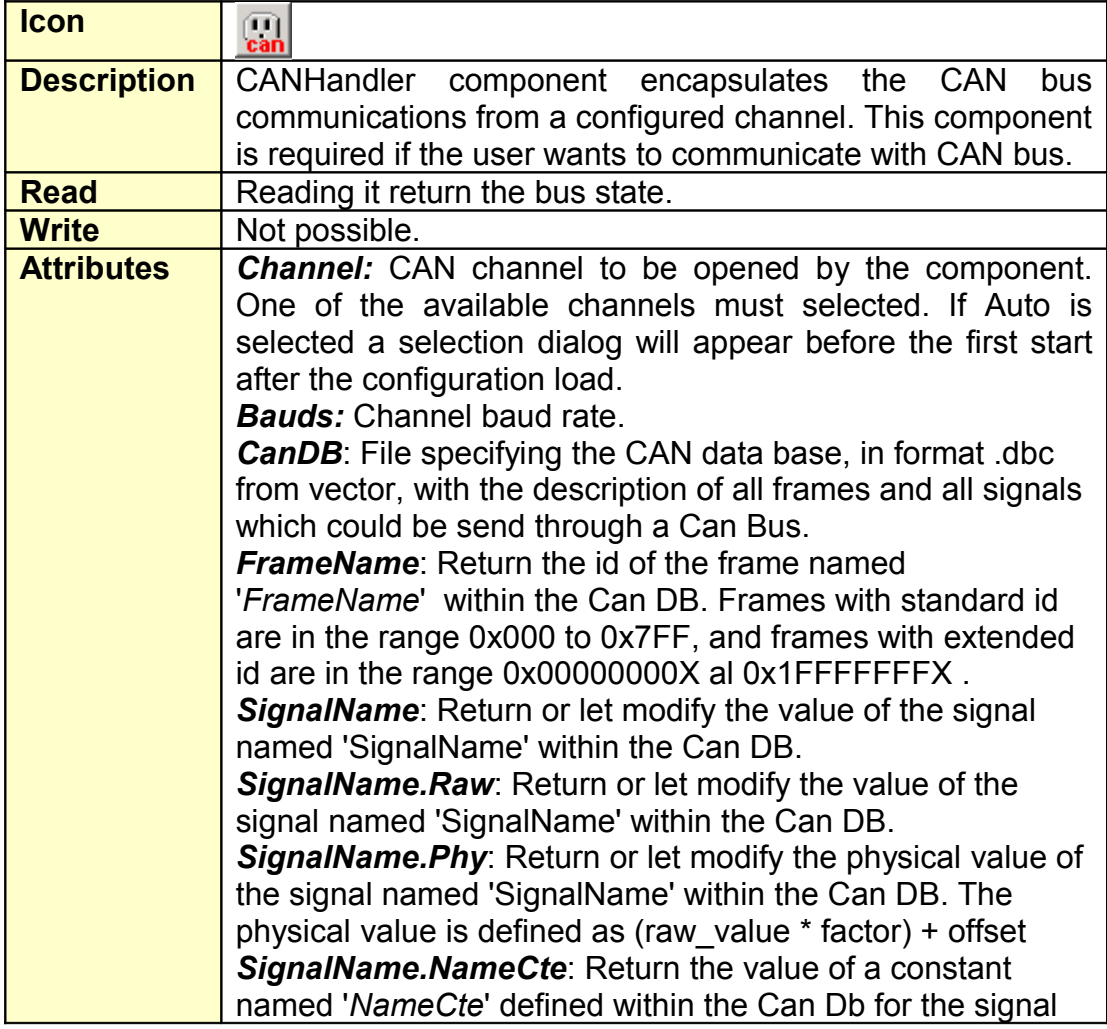

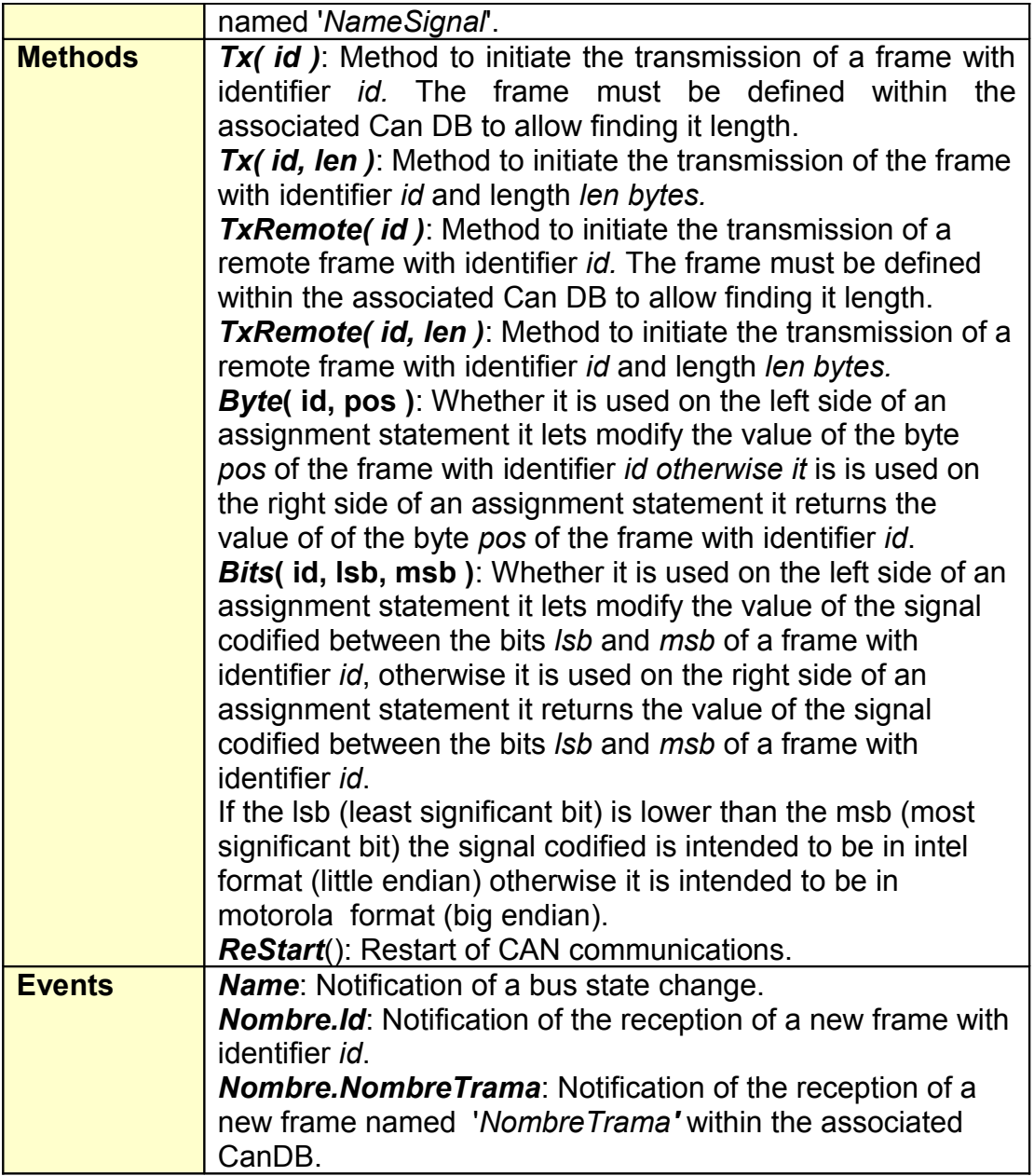

### **3.5.10. LINHandler**

<span id="page-44-0"></span>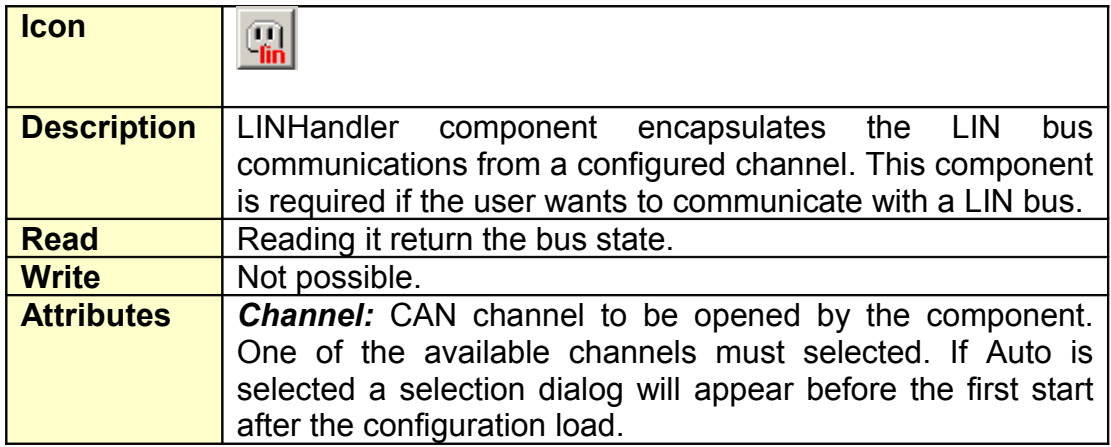

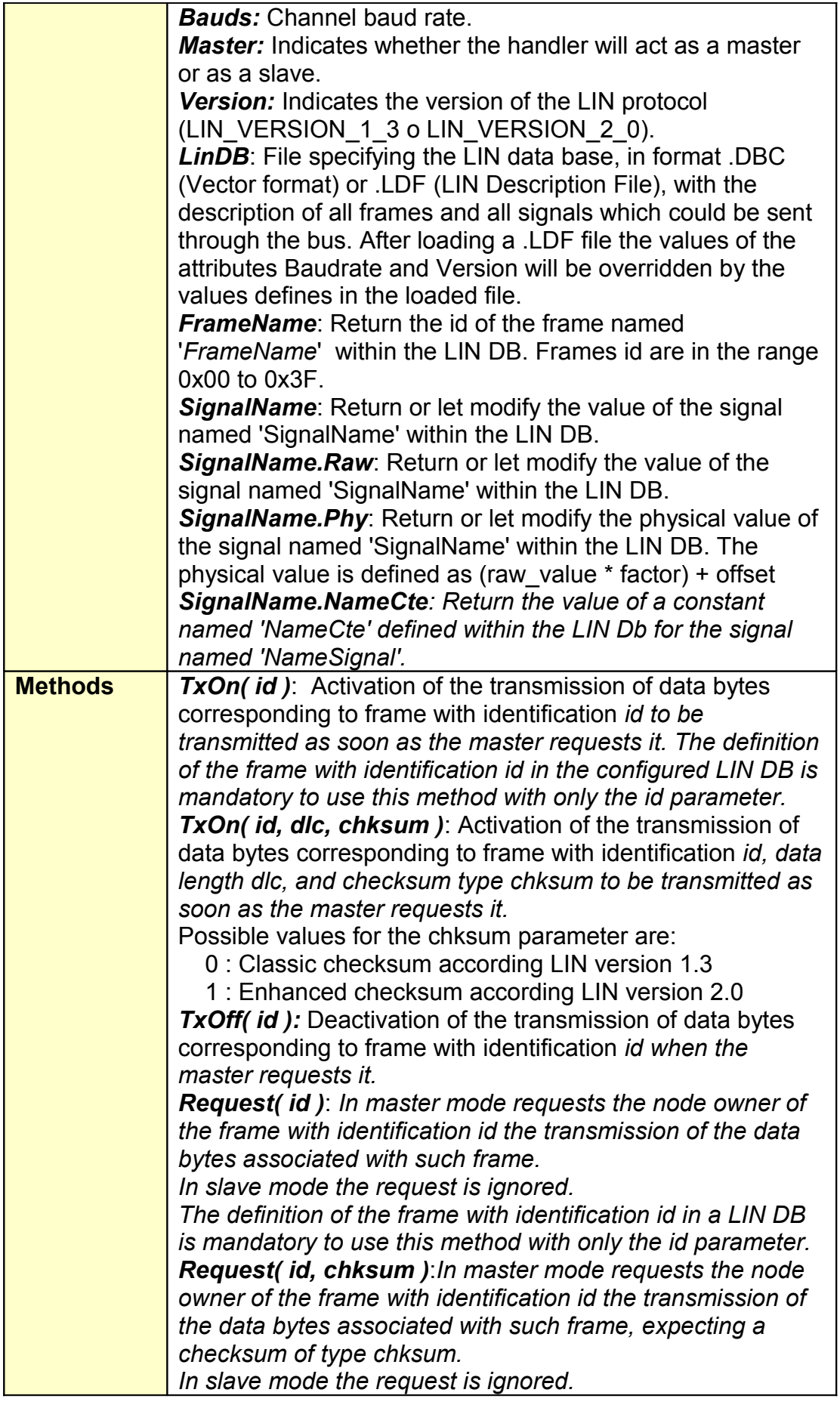

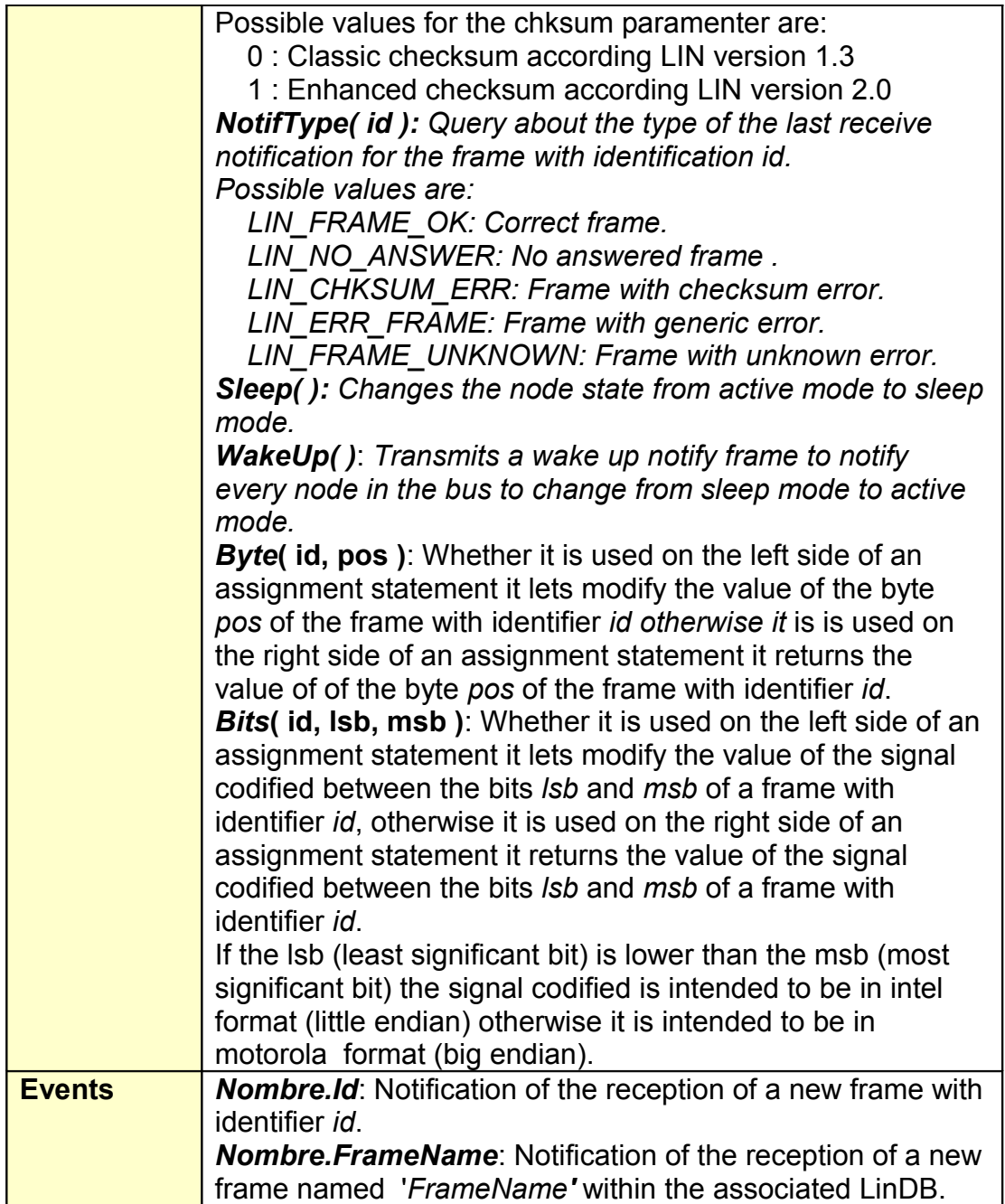

# **3.5.11. TraceLog**

<span id="page-46-0"></span>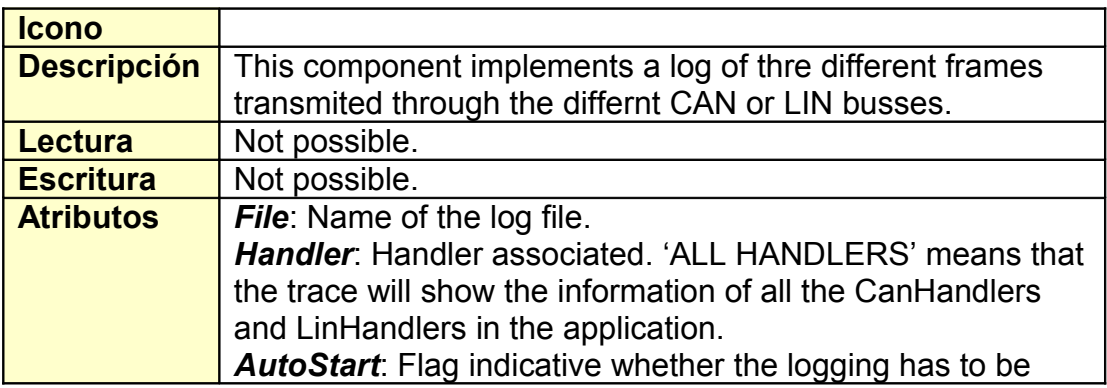

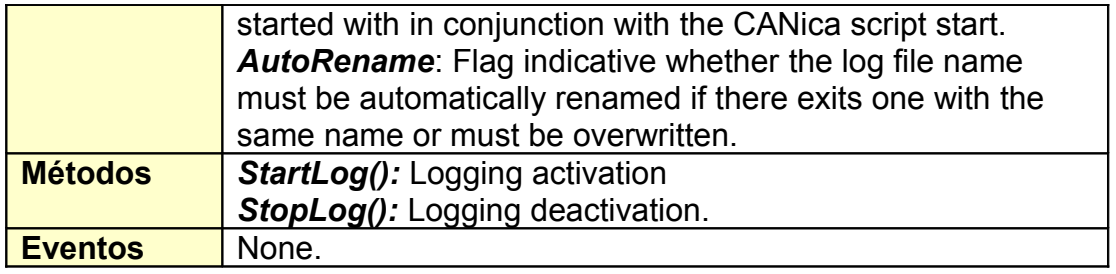

### **3.5.12. ISO15765FunHandler**

<span id="page-47-0"></span>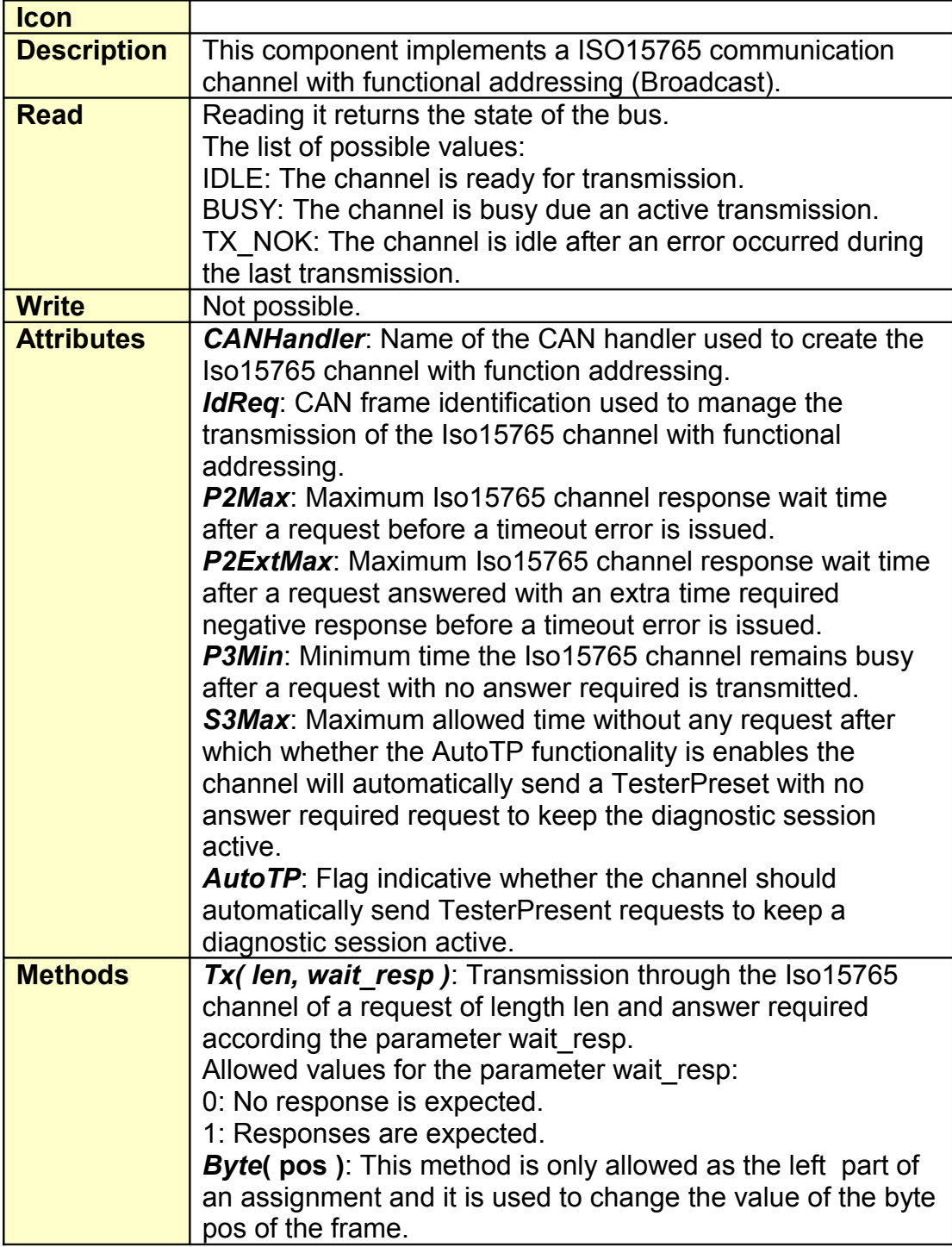

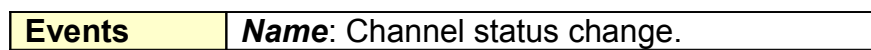

# **3.5.13. ISO15765PhyHandler**

<span id="page-48-0"></span>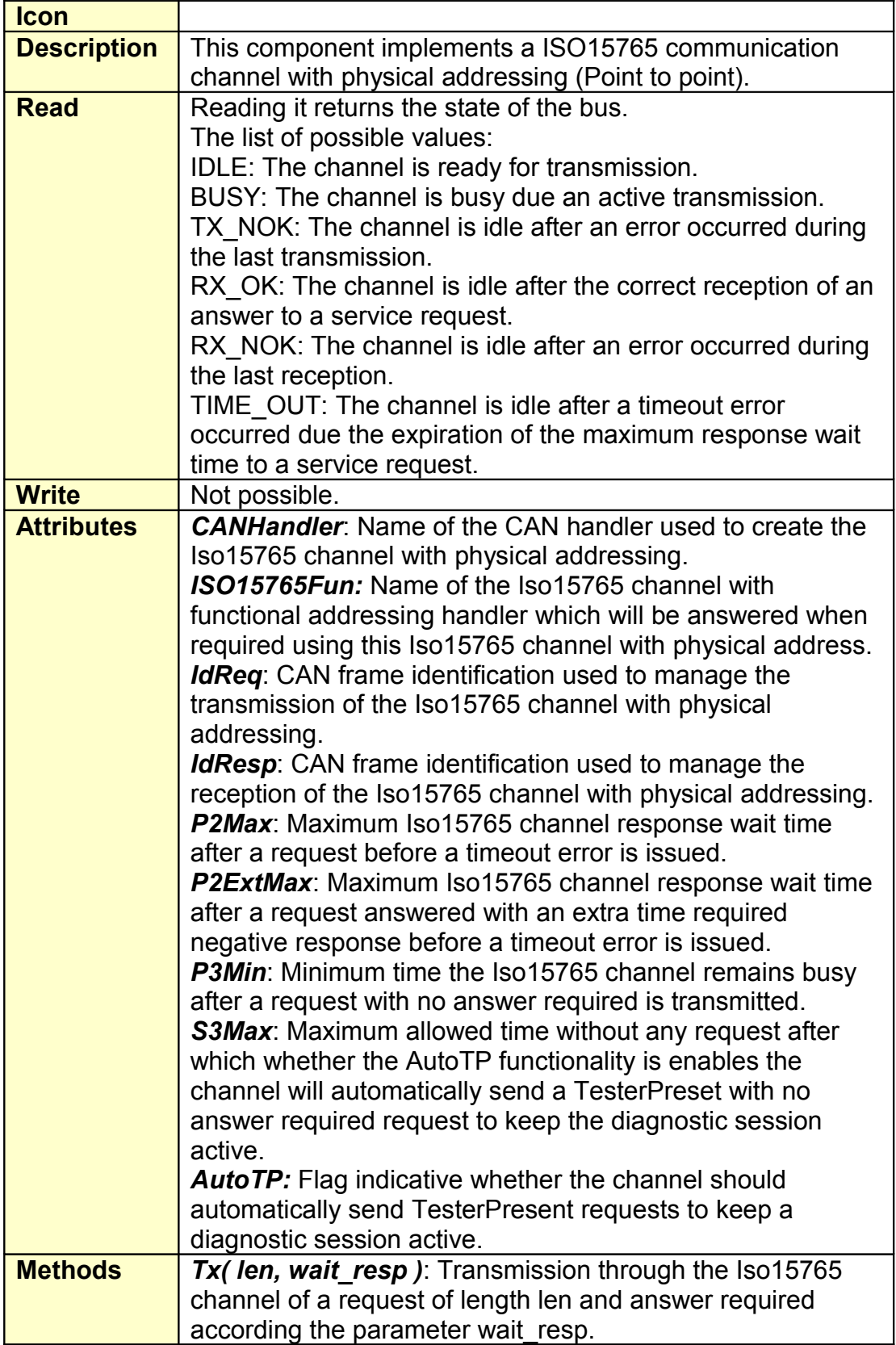

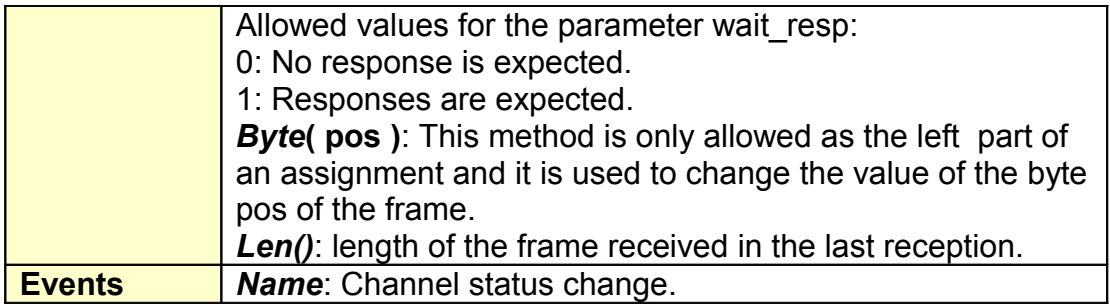

### **3.5.14. Sound**

<span id="page-49-0"></span>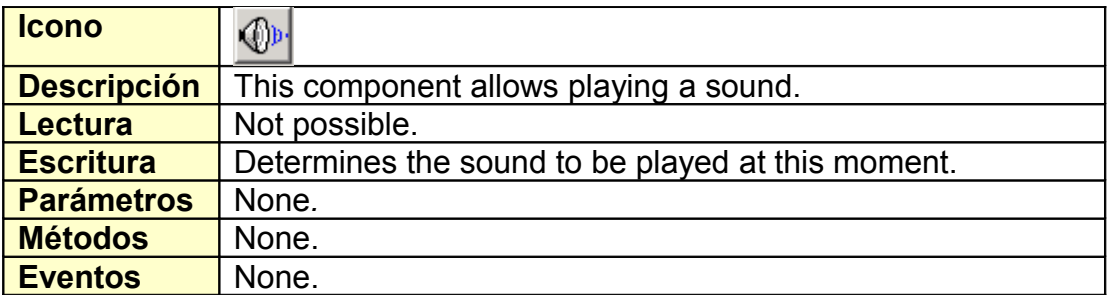

# <span id="page-50-1"></span>**4.Using CANica**

# <span id="page-50-0"></span>*4.1. Simple programming*

CANica is intended to be used with a minimum effort. As such, you can just type the code you need and it will be running continuously in an endless loop.

This method is simple, but it may not be very well-structured in complex applications

Example1:

```
if (b1==1) {
     beeper = 1;b1 = 0;}
```
Example 2:

```
v3 = ((v3 \text{ ant ant } * 60) + (v3 \text{ ant } * 10) + (v1 *30)) / 100;
v3 ant ant = v3 ant;
v3 ant = v3;
sleep(10);
```
# <span id="page-51-0"></span>*4.2. Event-driven programming*

When you need to respond to a lot of different events coming from the CAN bus, components or time, event-driven paradigm is very useful.

You can encapsulate all code in a CANica application in a series of "on event ()" statements, complemented with a number of functions.

This type of programming has several advantages:

- it's easier to control the real-time behavior of the application
- it's more readable and well-structured
- windows programmers are used to this kind of programming

Example 1:

Imagine you have to do something when the application starts, send a message in a periodic basis and each time you receive a certain frame you have to update some graphical elements. Additionally, when you press a button you have to send an eventual frame.

```
on event (start) {
     // start-up actions
}
on event (h1.can201h) {
     // process frame 201h
     process_201();
}
on event (h1.message_1) {
     // process message message 1
     process can message 1();
}
on event (timer1) {
     // fill-in frame 300h content
     fill 300();
     // send frame 300h
     h1.tx(can300h, 8);
}
on event (button_1) {
     // send eventual frame
     h1.tx(can203h,4);
}
function process_201()
{
     h1.byte(can201h,1) = edit1;
     // ...
}
```

```
function process_can_mesage_1()
{
     if (h1.signal1 == "position_1") {
           h1.signal1 = \sqrt{p1} achieved";
           h1.signal2.phy = 0x12;
           h1.tx(h1.message_2);
     }
```
}

# <span id="page-53-0"></span>**APPENDIX 1: Acknowledgments**

CANica 3 has been developed using the following free software packages. These packages could be freely downloaded and information referent to their developers consulted from their own web pages.

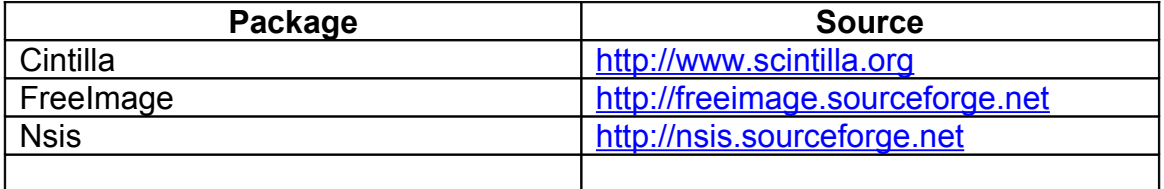

# <span id="page-54-0"></span>**APPENDIX 2: End User License**

USE LICENCE OF THE SOFTWARE CANIca

FICO- TRIAD , S.A. Y FICOSA INTERNATIONAL , S.A. (Hereafter referred to as "FICOSA"), address Gran via Carles III, 98, 5 ,08028 Barcelona, España.

IMPORTANT NOTICE

PLEASE READ THIS DOCUMENT BEFORE USING THE SOFTWARE: THIS LICENCE OF THE SOFTWARE "CANIca" of FICOSA (HEREAFTER "LICENCE") IS AN AGREEMENT SETTING THE RULES FOR THE USE OF THE SOFTWARE "CANica" of FICOSA WHICH MAY BE FOUND IN THE PURCHASED SUPPORT, INCLUDING INFORMATICS SOFTWARE AND RELATED DOCUMENTATION (SOFTWARE). THE USE OF THE SOFTWARE WILL BE INTERPRETED AS A UNEQUIVOCAL MATTER OF FACT OF YOU HAVING ACCEPTED THE TERMS AND CONDITIONS OF THIS LICENCE. IF YOU HAVE ACCESS TO OUR SOFTWARE THROUGH OUR WEBSITE OR THROUGH ANY OTHER AUTHORIZED INTERNET SITE, THE FACT OF DOWNLOADING, INSTALLING, COPYING OR USING THE SOFTWARE WILL BE INTERPRETED AS YOU HAVE ACCEPTED THE LICENCE CONDITIONS. IF YOU DON'T ACCEPT THE CONDITIONS OF THIS LICENCE DON'T USE OR DOWNLOAD THE SOFTWARE.

1.-General. Proprietary Rights of FICOSA.

FICOSA grants (does not sell) to User one unique non- exclusive and not transferable licence of use on the SOFTWARE CANica, the documentation and any other kind of information provided along with this Licence whether on disk, only lecture memory of a computer (ROM), any other support or in any other way ("SOFTWARE"), subject to the terms and conditions provided in this Licence. FICOSA reserves any and all other rights not granted expressly hereby to User.

This Licence does not imply the sale to User of the SOFTWARE, nor of the related documentation. All Intellectual and Industrial property rights on the SOFTWARE (including images, pictures, animation, video, music, text and other documents composing the SOFTWARE) belong exclusively to FICOSA. The SOFTWARE is protected by the Intellectual property laws and International treaties which protect software and computer programs. The infringement of the terms and of this Licence may be prosecuted by means of civil, administrative and/or criminal actions available in each jurisdiction.

#### 2.- Evaluation Version

In the purchased SOFTWARE paquet or on the Web www.canica.biz, the User may find an Evaluation Version, which User may use, without charge, for the sole purposes of evaluation or trial without a commercial intent, during a period of 30 days after the first installation of the Evaluation Version. If User uses this software after the evaluation period, the Licence payment will be needed, according to the terms established in the Register Formulary. After receipt of the payment of the Licence, a registered User Password will be sent, being the software registered and User being authorised to use the software without time limitation subject to the terms and conditions of the present Licence. Otherwise, the User undertakes to destroy all copies and related materials of the Evaluation Version and not to use the same.

The use of the Evaluation Version after the evauation or trial period, without being registered, constitutes an infringement of the terms of the present Licence as well as Intellectual property laws and the International treaties.

User is hereby authorised, during the evaluation or trial period, to copy and distribute without requesting any charge the Evaluation Version, of any number of copies User may consider needed and by any means, without making any modification thereto, as well as of the related documentation of said Evaluation Version.

3. User obligations

A) The user expressly assumes the followings obligations:

 a) To adopt all reasonable measures in order to protect the SOFTWARE against theft or non-authorized use according to the terms of this Contract.

 b) To use and install the SOFTWARE only in one computer or equipment. The licence cannot be shared nor used at the same time by several computers, neither through an internal network or by any other mecanism or procedure enabling its use by more than on User at the same time.

B) The user undertakes not to realize any of the followings acts:

- a) To modify, transform, dismantle, decompilate, separate or by any other means manipulate in reverse the SOFTWARE.
- b) To copy o reproduce the SOFTWARE, except for one copy for security back up or archive purposes, as long as these contain all the information concerning the Intellectual property and Copyright or any other data concerning FICOSA's property as contained in the original.<br>C) To assign
- To assign, sell, rent, lease, or by any other way distribute or enable the use of all or part, permanently or temporarily, of the SOFTWARE to any other person or legal entity.

4.- Expiration of de licence.

This LICENCE will be in force until its validity expires. The rights of use conferred by this Licence will expire automatically, without previous notice of FICOSA, in case User does not comply with any of the terms and conditions of this Licence. As soon as the Licence expires, the user must cease using the SOFTWARE and destroy any complete or partial copy of it.

5.- Limited Licence on the supports.

FICOSA guarantees to the best of its knowledge and belief that the support in which the SOFTWARE is recorded has no material and/or manufacture defects, in circumstances of normal use and during a time limit of (90) days from the date of acquisition of the Licence. The User has only the right to obtain a substitute of the SOFTWARE of FICOSA, which shall be returned to FICOSA or an authorised distributor along with the purchasing ticket. This guarantee is limited to ninety (90) days after the date of acquisition of the Licence. The limited guarantee indicated in this

section is the only one offered to you and it replaces any other, belonging to any other documents or paquet related to the SOFTWARE.

#### 6.- Disclaimer of Warranties

User recognizes and accepts expressly that FICOSA cannot control under which conditions the User uses the SOFTWARE. Thus the User uses the SOFTWARE on his own risks, assuming totally the risk of the satisfactory quality, performance, accuracy and effort, except for the agreed in the limited guarantee over the supports aboveindicated and as far as permitted by the applicable law.

The SOFTWARE is provided on an "AS IS" basis, with all its potential defects and without guarantees of any type. FICOSA excludes any warranties and/or conditions, expressed, implicit or legal, including but not limited to, warranties and /or implicit conditions of marketability, satisfactory quality, suitability for a specific purpose, accuracy, enjoyment and of no infringement of third parties rights, in relation with the SOFTWARE. FICOSA does not warrant, without prejudice to the use and accuracy of User of the SOFTWARE, that the SOFTWARE functions will satisfies its needs, that the SOFTWARE works without interruptions or errors nor that SOFTWARE defects will be corrected.

#### 7- Limitation of Liability.

FICOSA has no control on the conditions under which the User uses the SOFTWARE, therefore FICOSA cannot guarantee and does not guarantee the performance or the results obtained o derived from the use of the SOFTWARE, neither will FICOSA be responsible, unless required by applicable law, for property and/or personal damages or for loss of profit or consequential damages, nor for general damages, direct or indirect, including but not limited to, damages for loss of benefit or data, the interruption of business activity or wahtever kind of damages and commercial loss, property or personal, caused by or related to the use or bad use of the SOFTWARE of FICOSA, whatever the cause of this damages is, independently of the civil liability theory (breach of contract, illicit act or other) and even if FICOSA had been informed about possibility of such damages.

8. Applicable law and independence of stipulations.

This Licence will be regulated and interpreted according to the Spanish laws. If for any reasons some or part of this Licence provisions are declared ineligible or ineffective by

a competent Court, the rest of the present Licence will continue to be in force and to

produce its effects.

9. Whole contract.

This licence constitutes the whole agreement between FICOSA and the User concerning the use of the SOFTWARE and it replaces all previous or current agreements related to its object. This licence may only be modified with the written agreement signed by FICOSA.

© FICO-TRIAD, S.A. and FICOSA INTERNATIONAL, S.A. All rights reserved.